# MS Project 2016 **Getting** Started

#### Start a new project

#### Project

#### Recent

You haven't opened any projects recently. To browse for a project, start by clicking on Open **Other Projects.** 

#### Open Other Projects

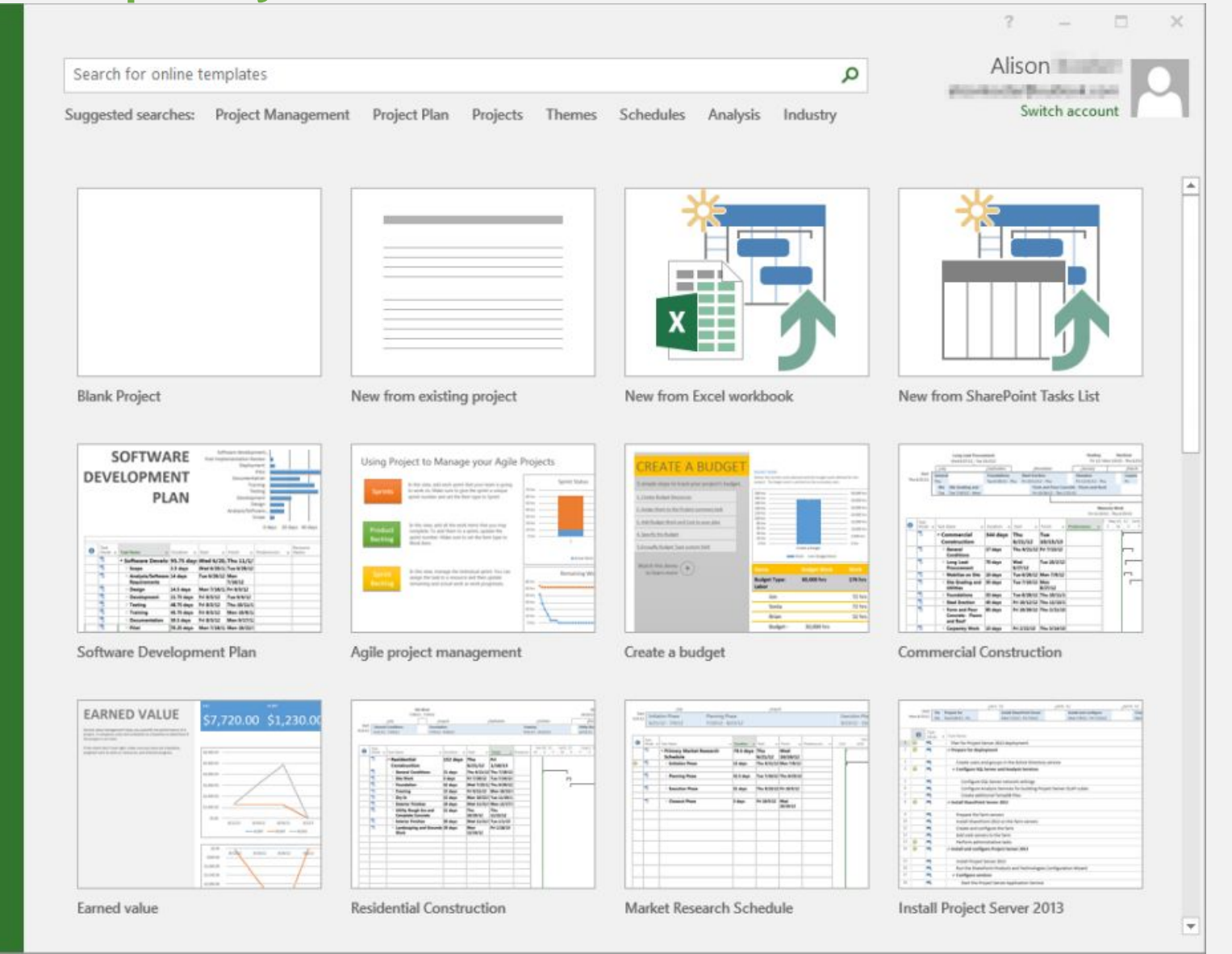

There are a lot of different templates and themes like Software development plan and Agile project management.

### The MS Project interface

#### Toolbar

Ribbon

Main Screen components

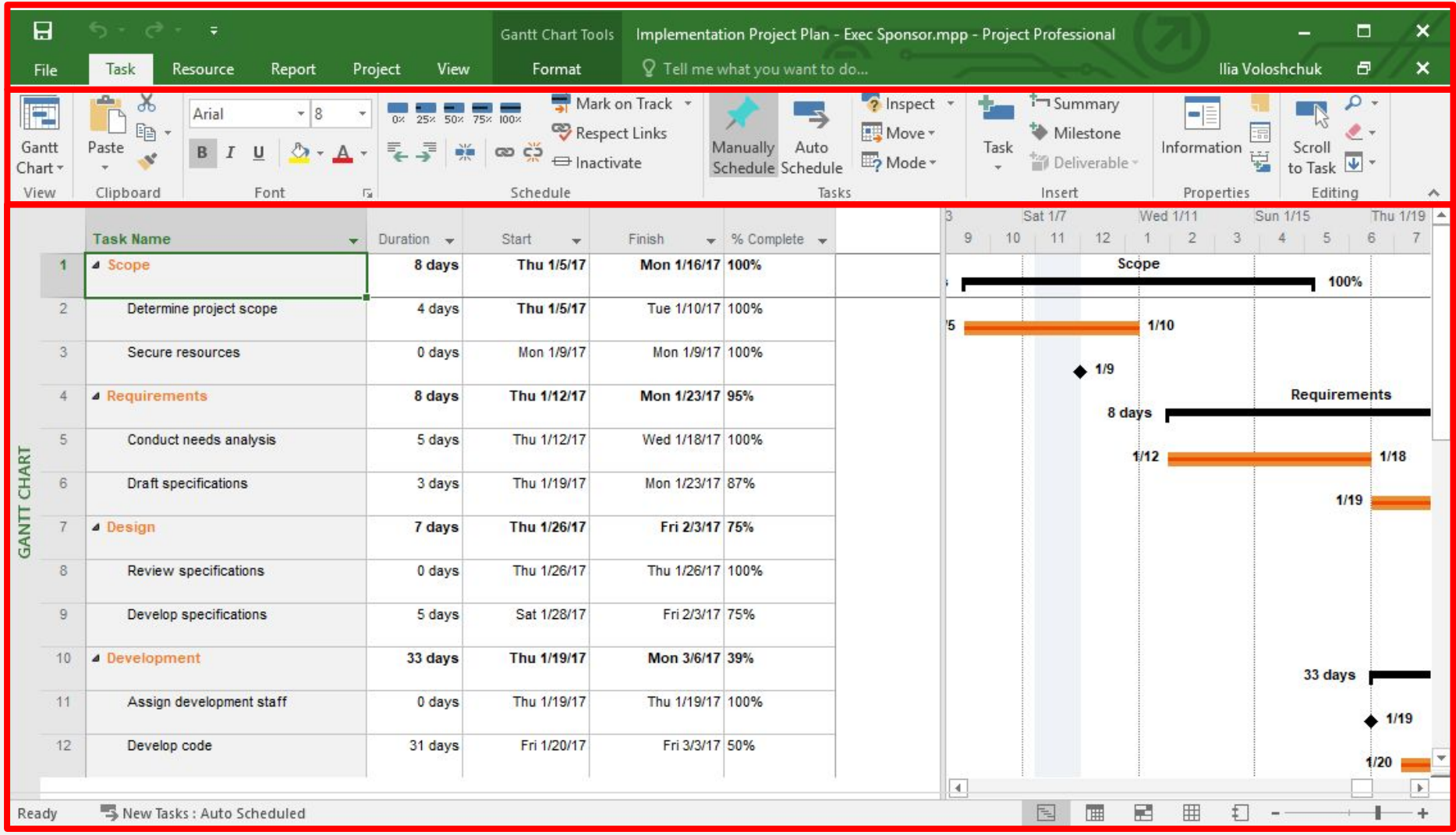

### Schedule a Project from a Start or Finish Dates

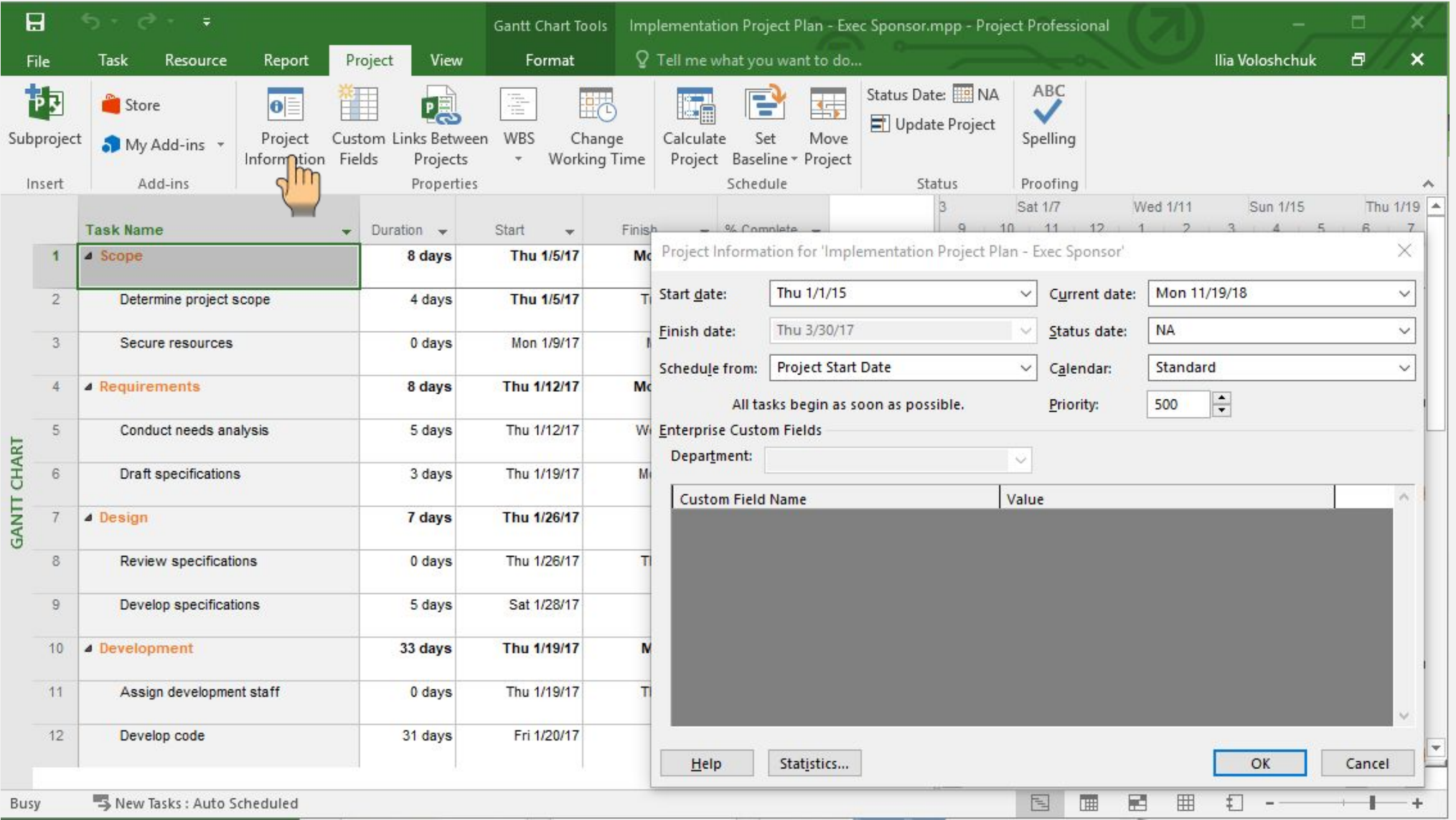

### Setting working Days

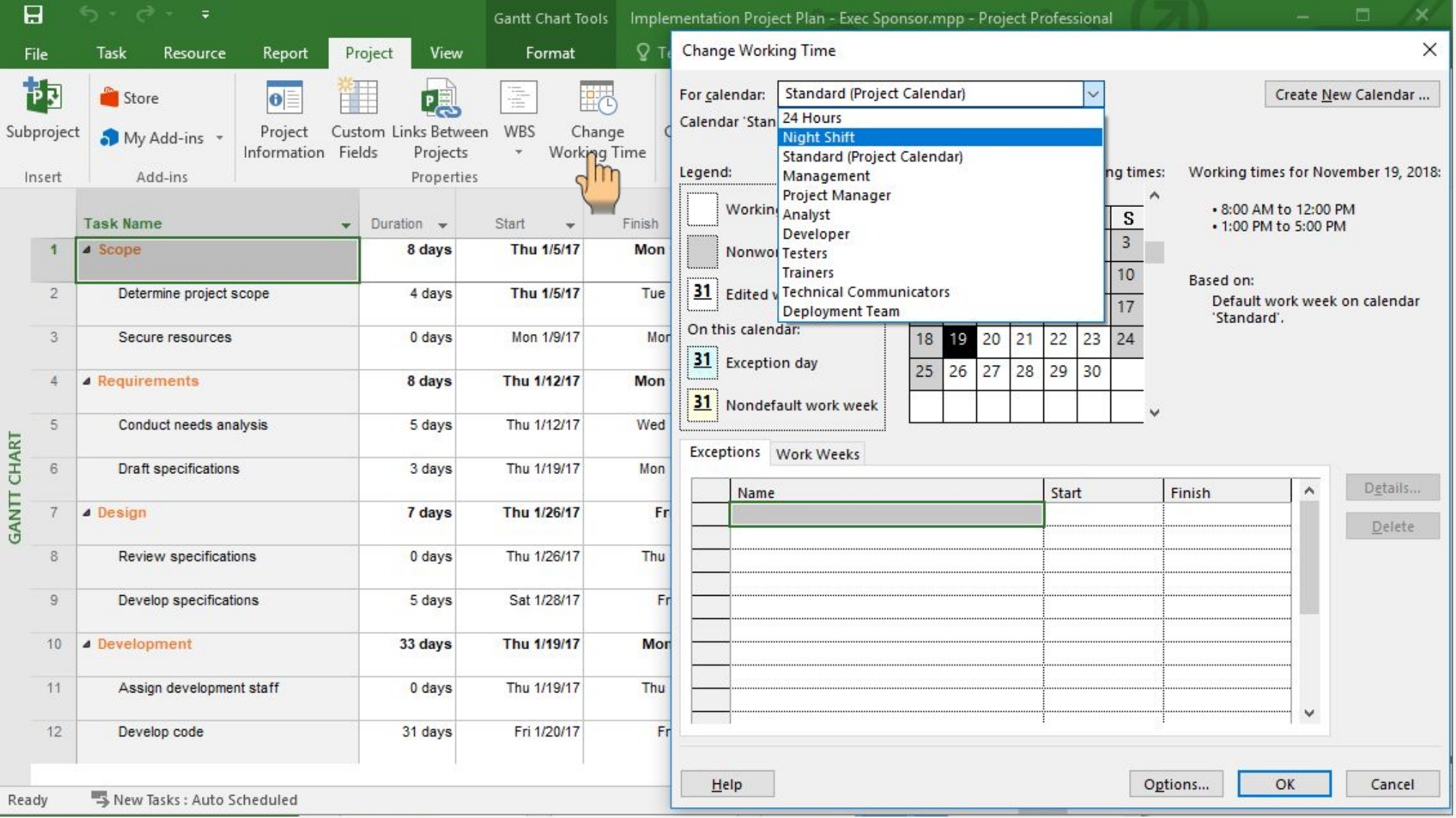

## Gantt Chart

#### Task Gantt Diagram

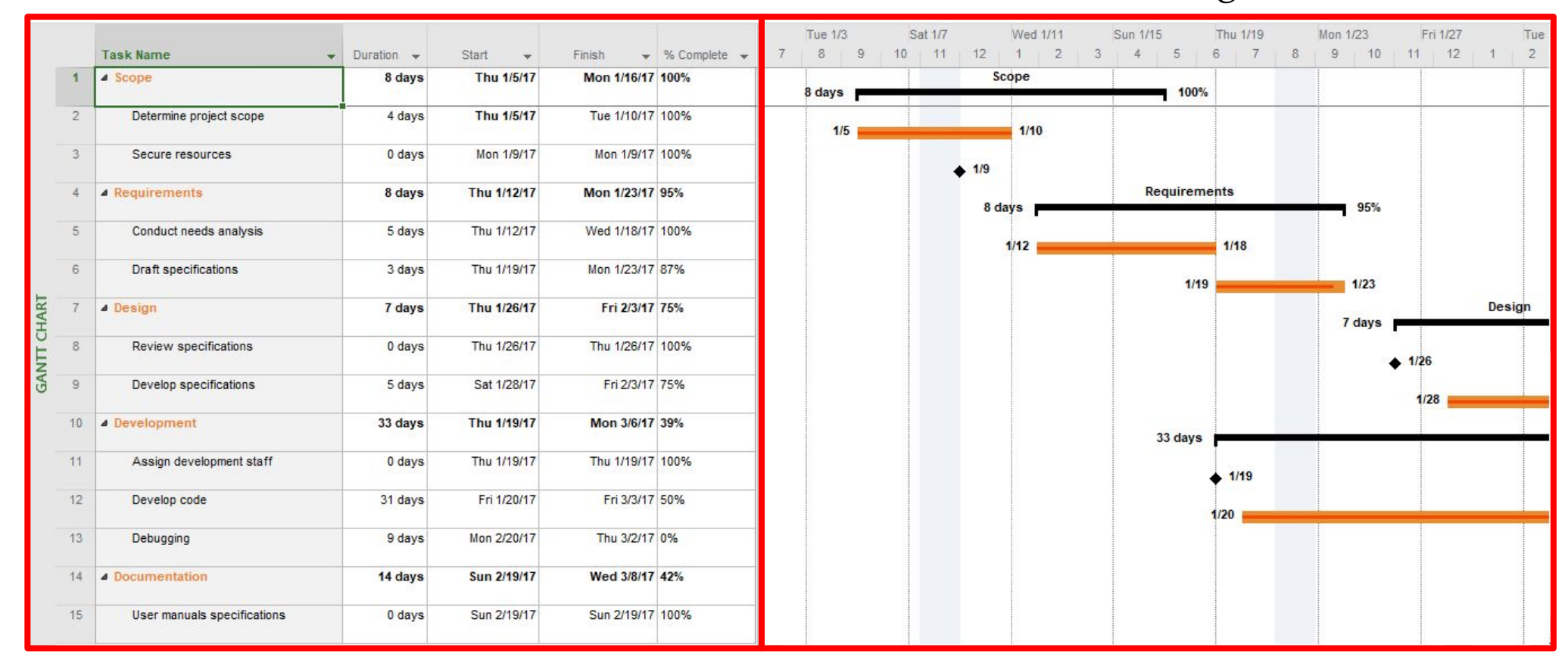

### Working with Tasks List

#### Adding the essential data of tasks :

- 1. Task name
- 2. Duration (D, W, H, M, Mo)
- 3. Start date
- 4. End date
- 5. % Complete

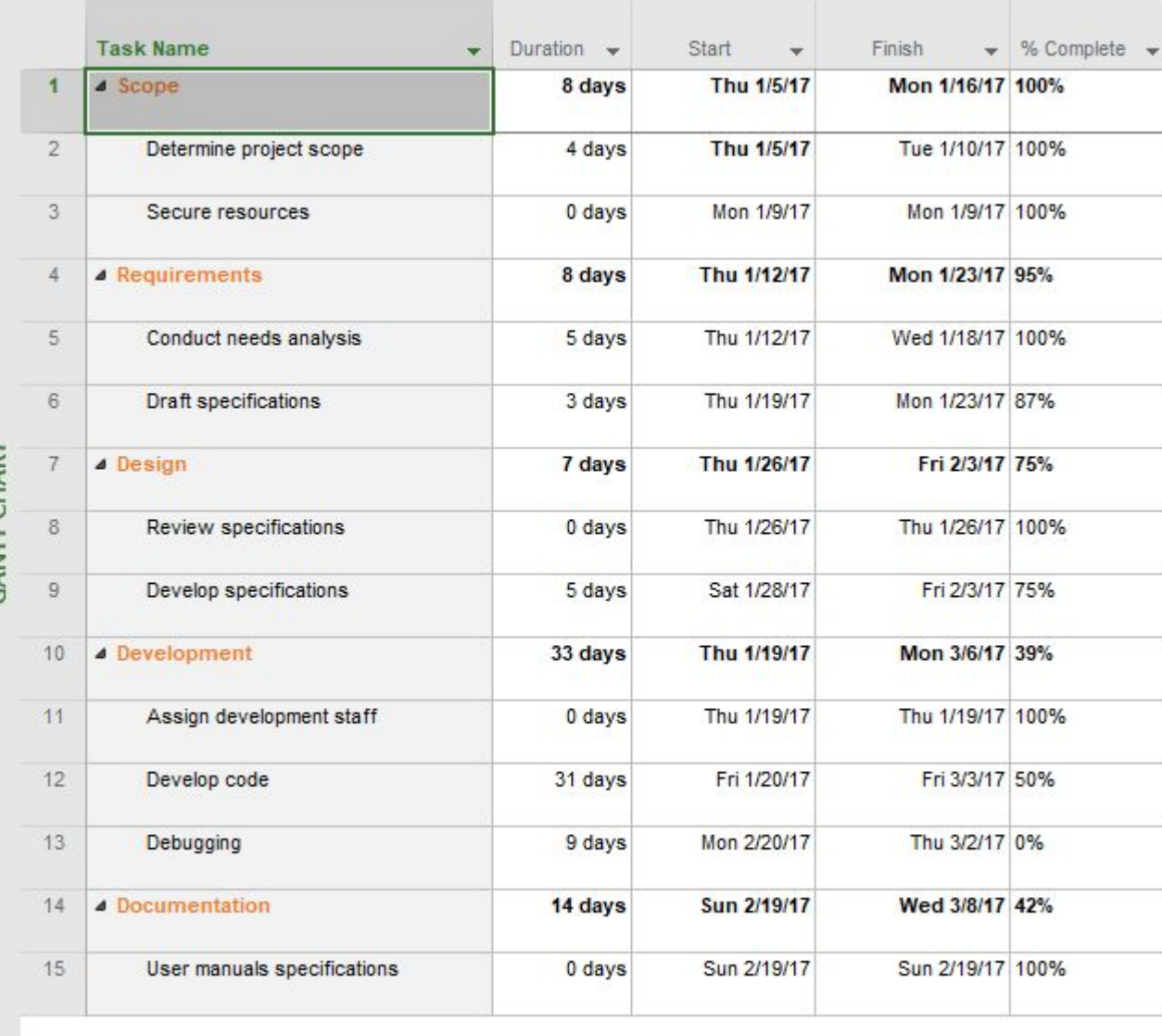

#### Task Information Editing task. Adding resource. Changing dates

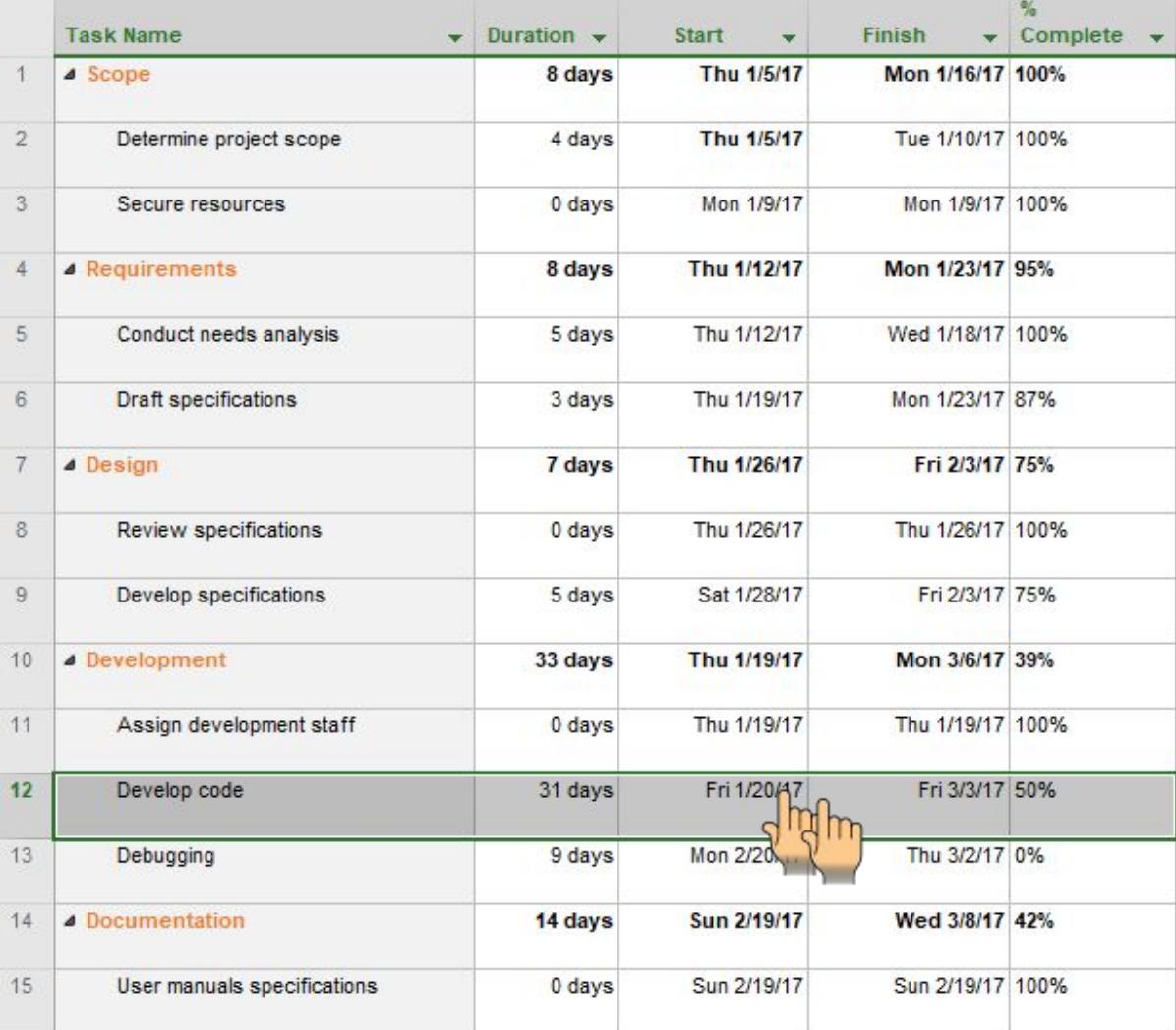

#### $\times$ **Task Information** General | Predecessors | Resources | Advanced | Notes | Custom Fields | Duration: 31 days - □ Estimated Name: Develop code  $\left| \cdot \right|$  $\frac{1}{\sqrt{2}}$ Percent complete: 50% Priority: 500 Schedule Mode: ◯ Manually Scheduled  $n$  Inactive Auto Scheduled Dates **Einish:** Fri 3/3/17 Fri 1/20/17 Start:  $\check{ }$  $\checkmark$ Display on Timeline □ Hide Bar  $R$ ollup Help OK Cancel  $\times$ **Task Information** General Predecessors Resources Advanced Notes | Custom Fields **Duration:** 31 days  $\frac{1}{2}$  <u>D</u> Estimated Name: Develop code Resources: **Resource Name** Assignment Owner Units Cost  $\land$ Developer 100% \$0.00  $\checkmark$  $He$ OK Cancel

### Creating Tasks Relationships

MS project will calculate dates based on the durations of the tasks, their relationships and the start date set for the project, however it is possible to change the starting date of a task (if necessary) By double clicking on a Task or milestone, and using the fields related to the dates (Start or Finish).

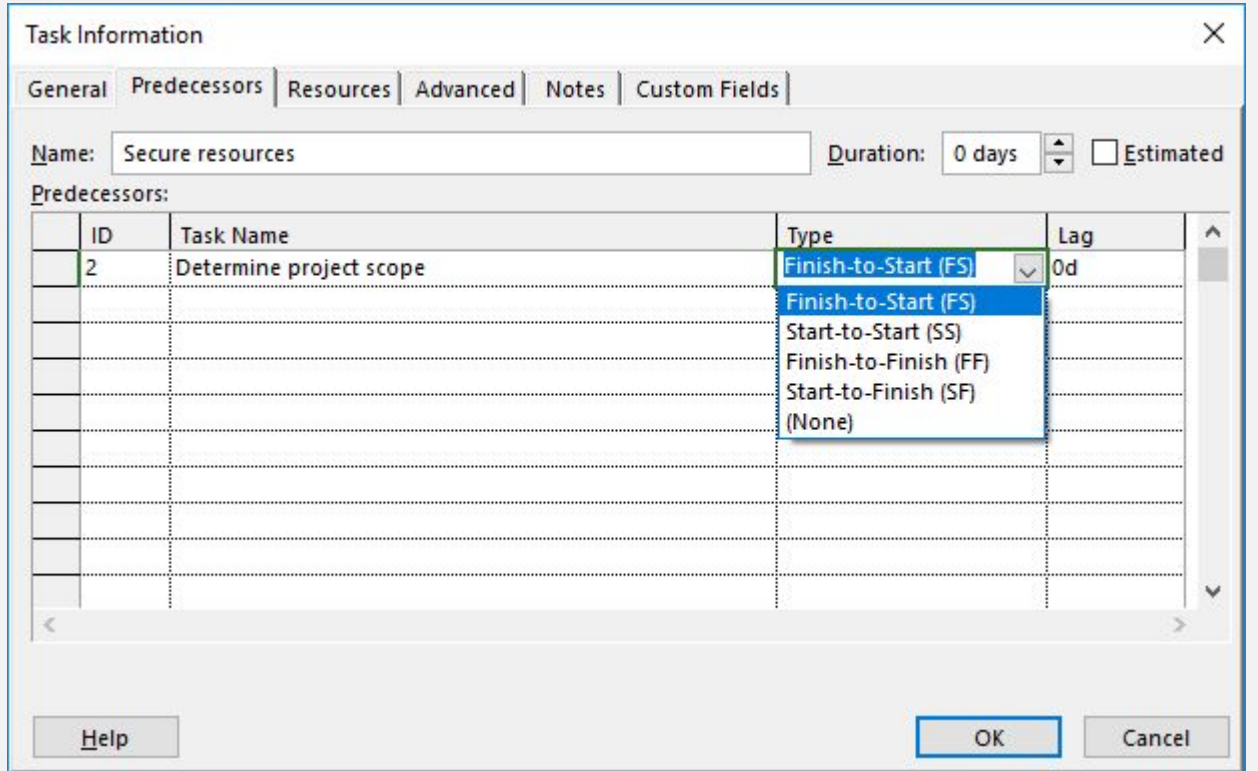

## FS Finish-to-Start Relationship

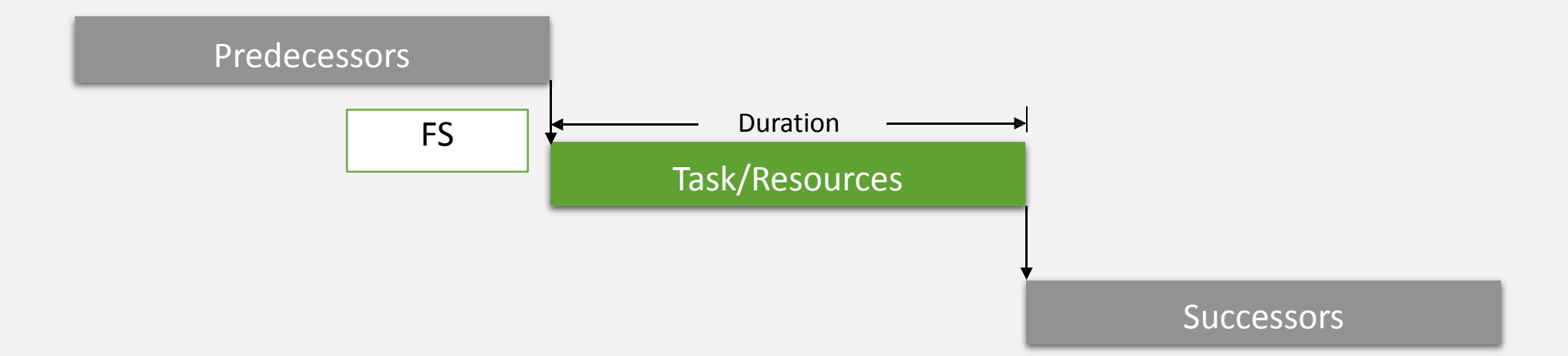

## SS Start-to-Start Relationship

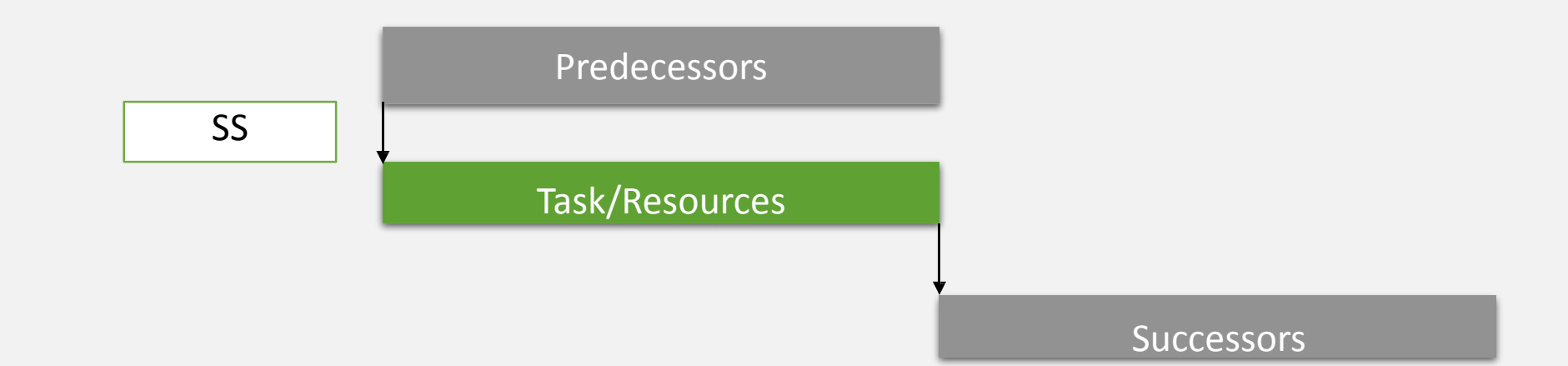

## FF Finish-to-Finish Relationship

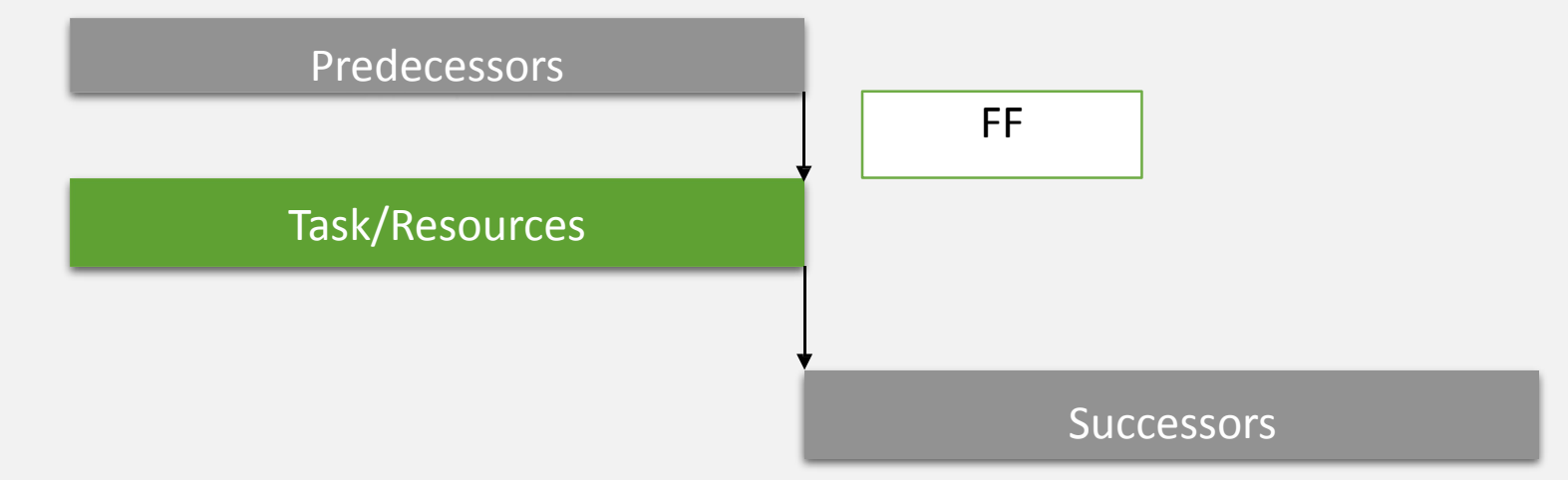

Lag

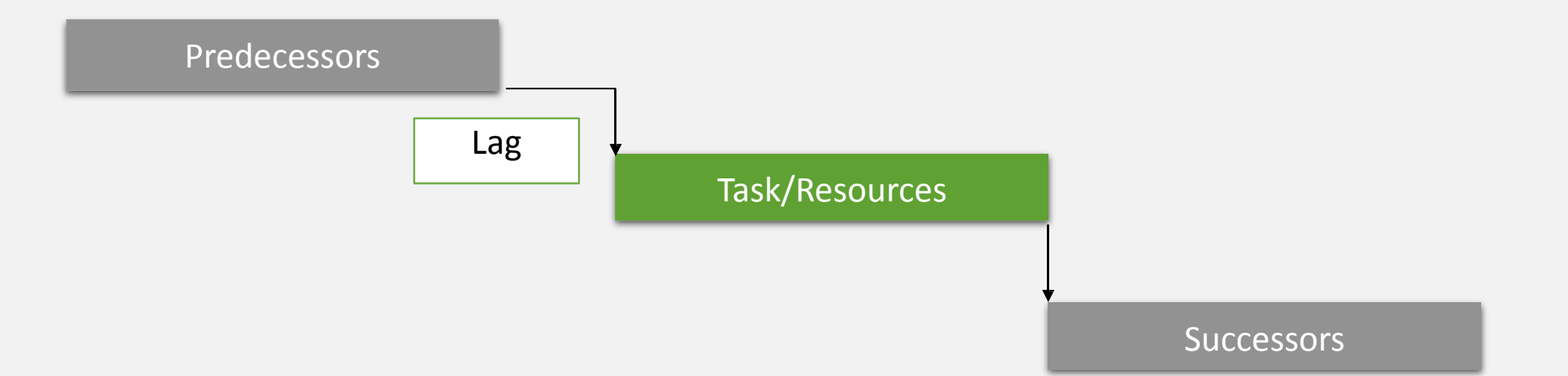

#### SF Start-to-Finish Relationship

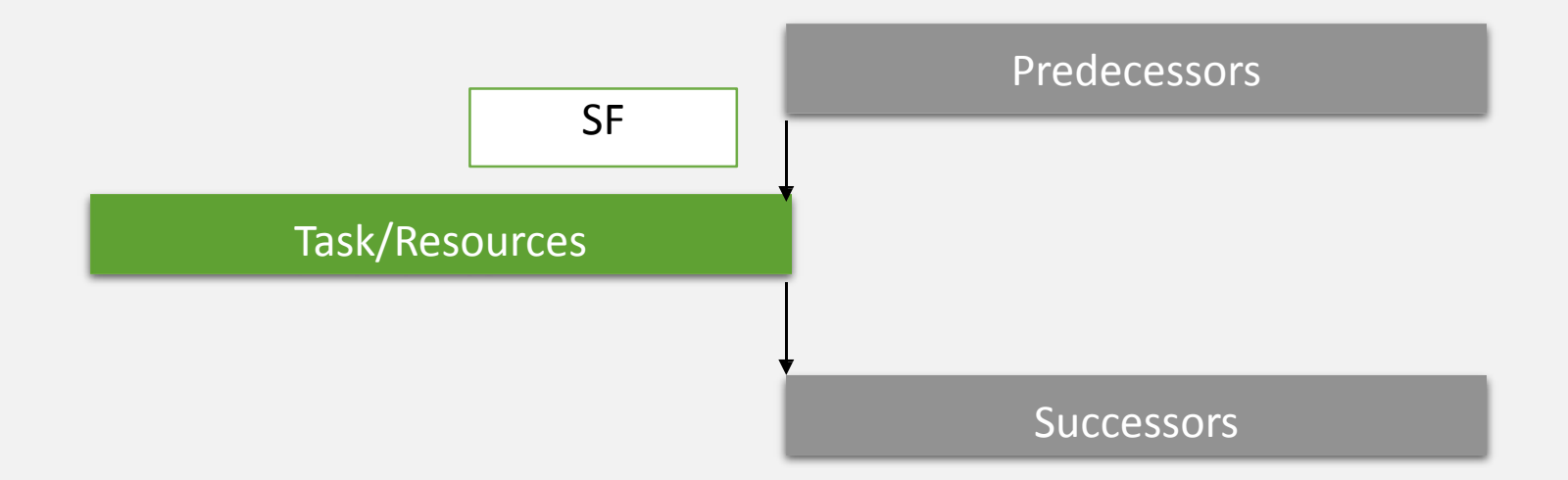

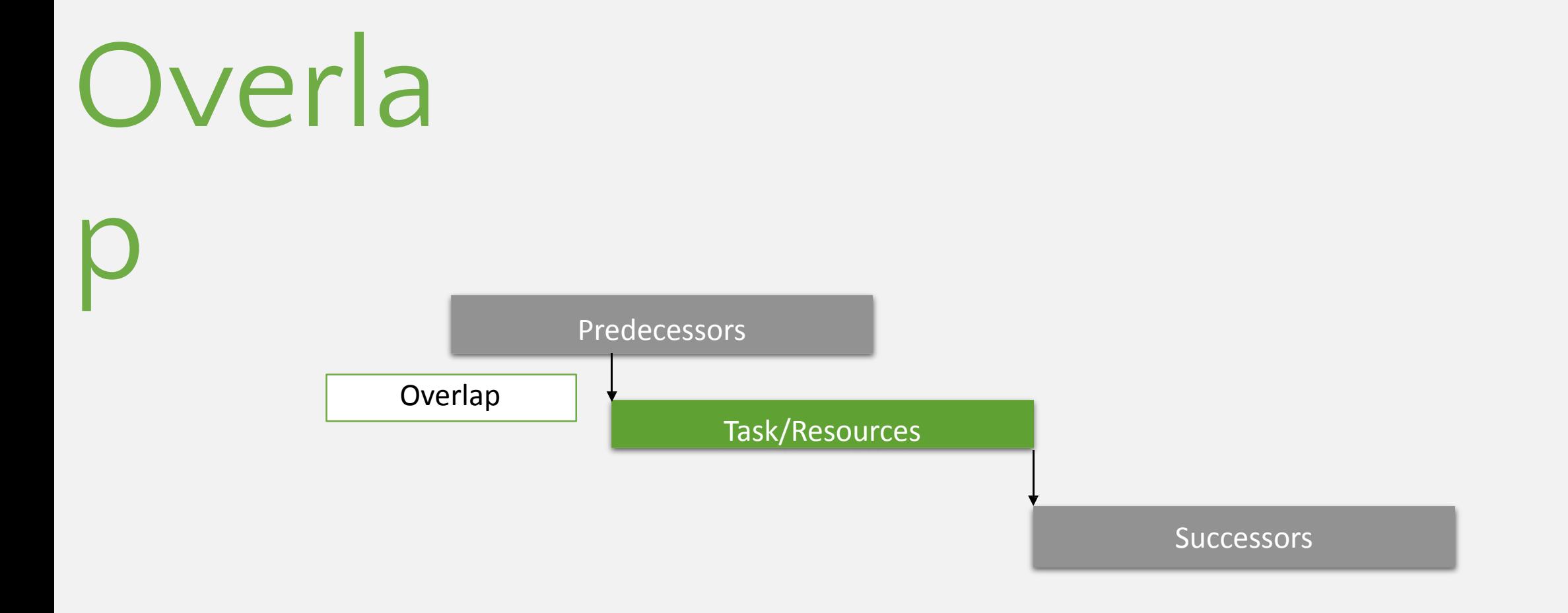

## The Critical

### **Path** the flow of tasks, of which, a delay in any one of

these tasks will cause a delay to the project.

It is the longest path through the project network diagram and the shortest possible time to complete the project.

### Showing Critical Path

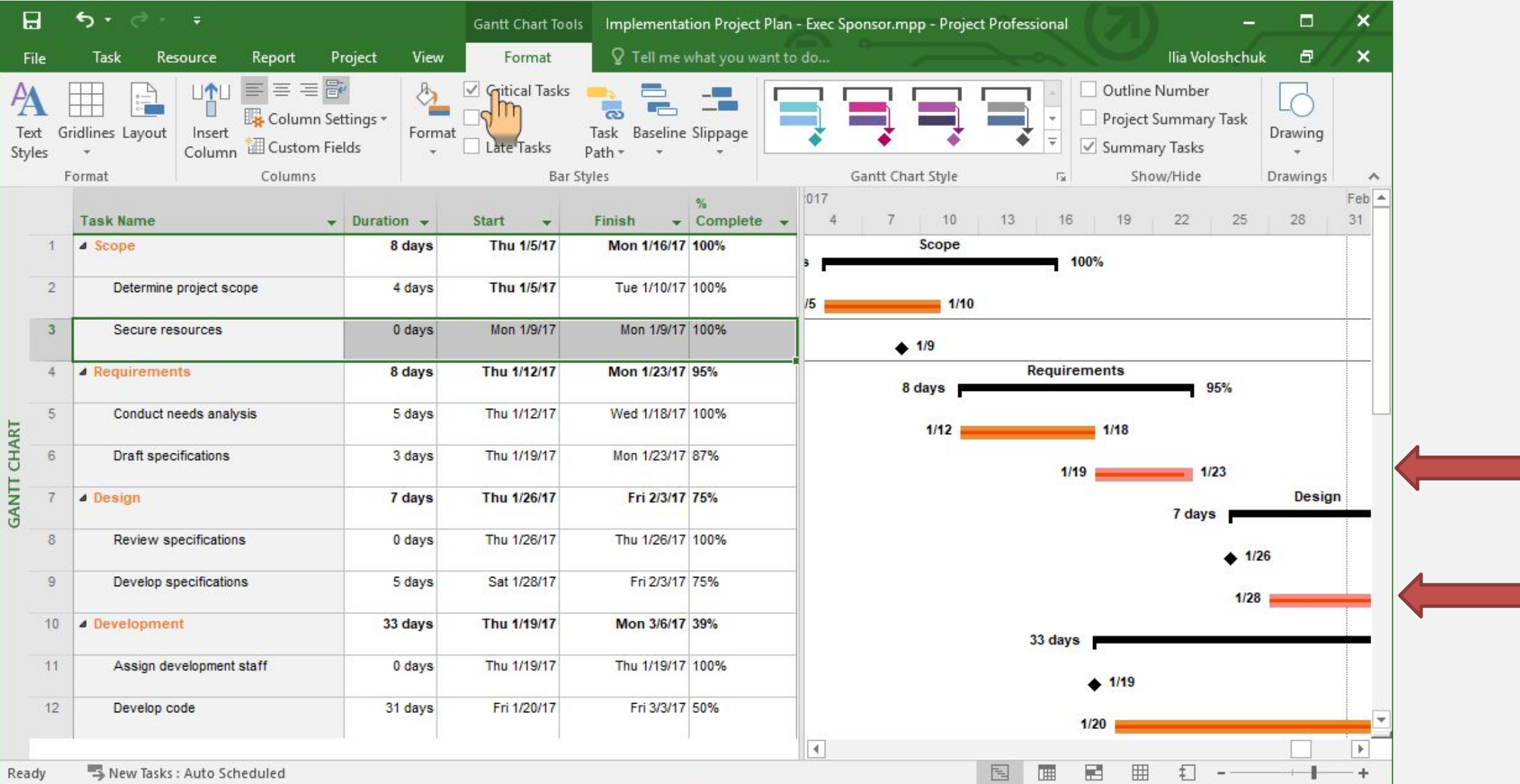

### Project Statistics Go to File -> Info -> Project Information

×

**NA NA** 0d

\$0.00

\$0.00

\$0.00 \$0.00

Close

Thu 3/30/17

Cost

Finish

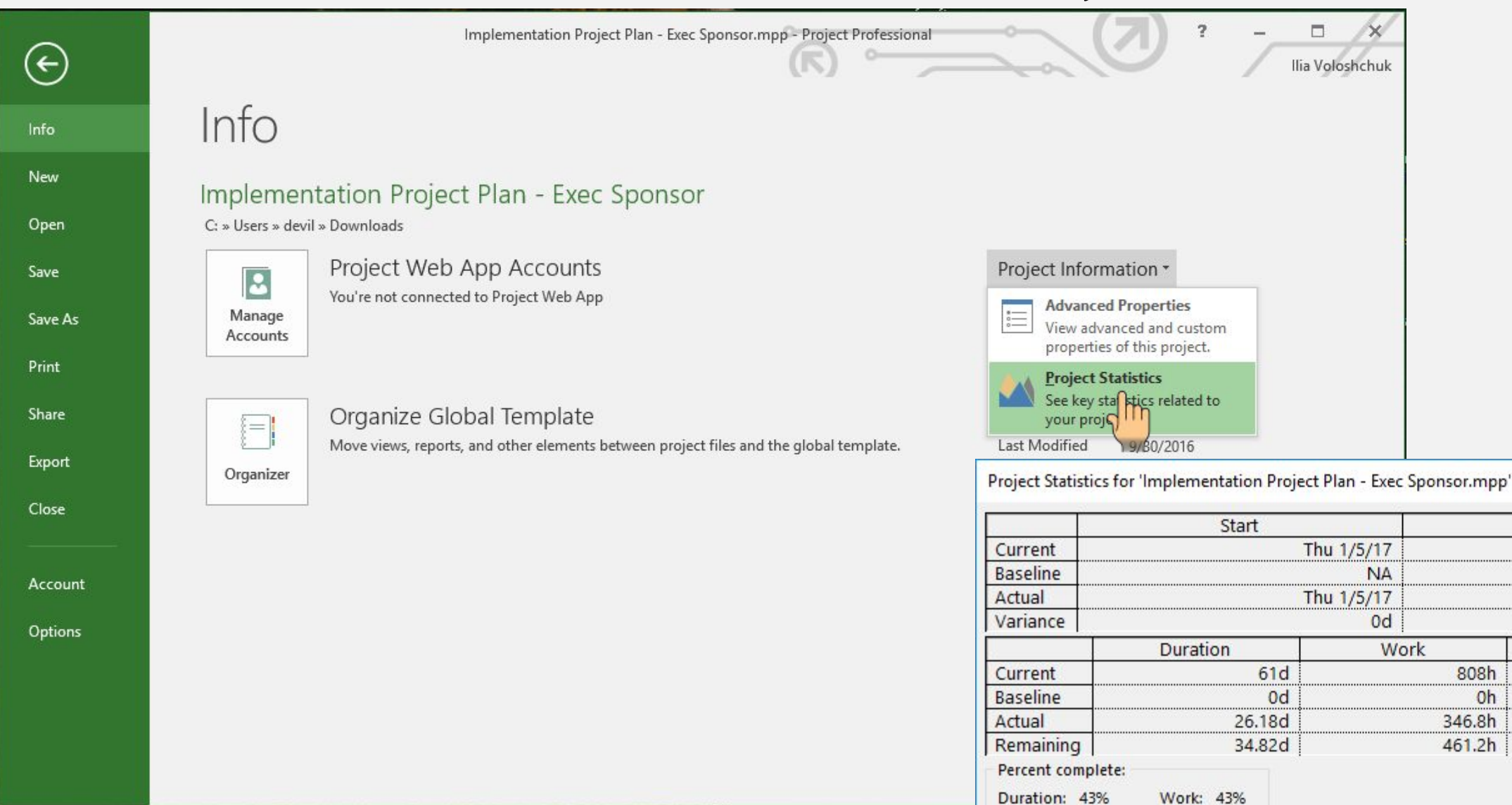

### Working with Resources List

You can use the Resource Sheet to create a list of the people, equipment, and material resources.

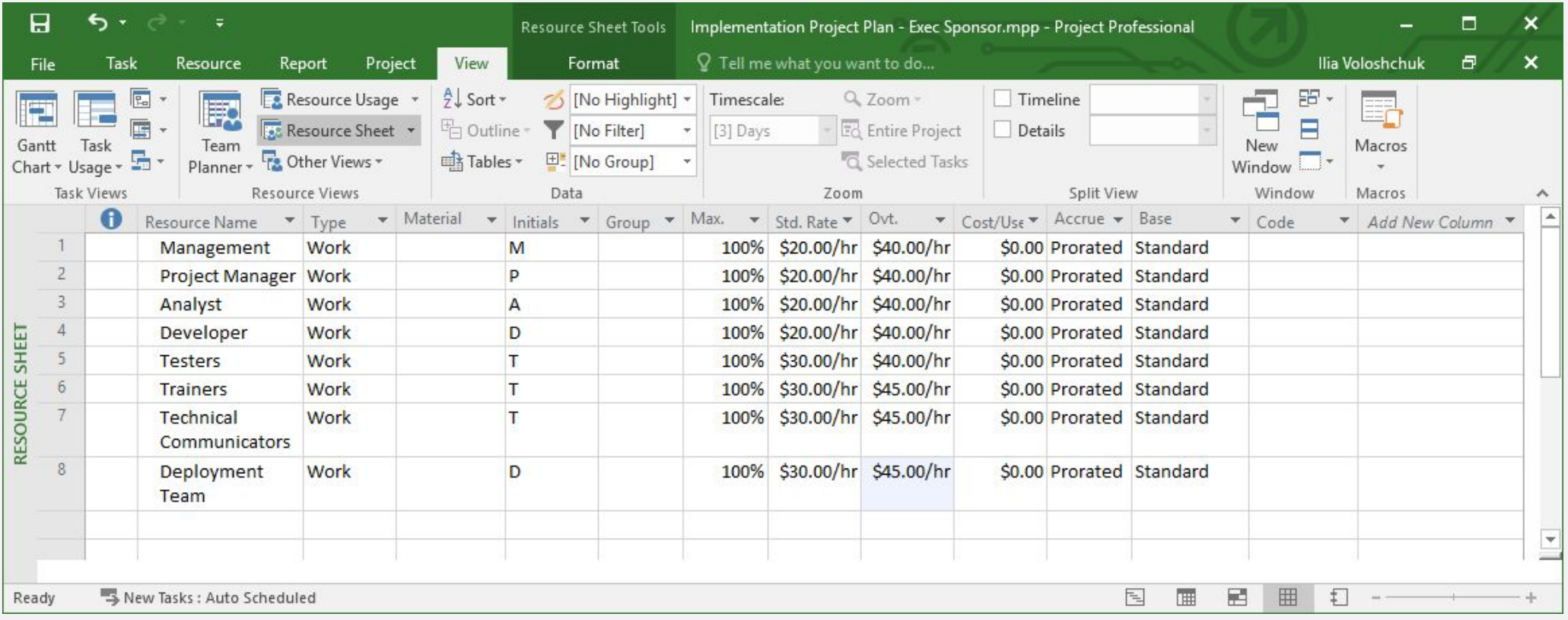

### Assigning Resources to Tasks

#### Assign Resources Using Task List Resources Name Column

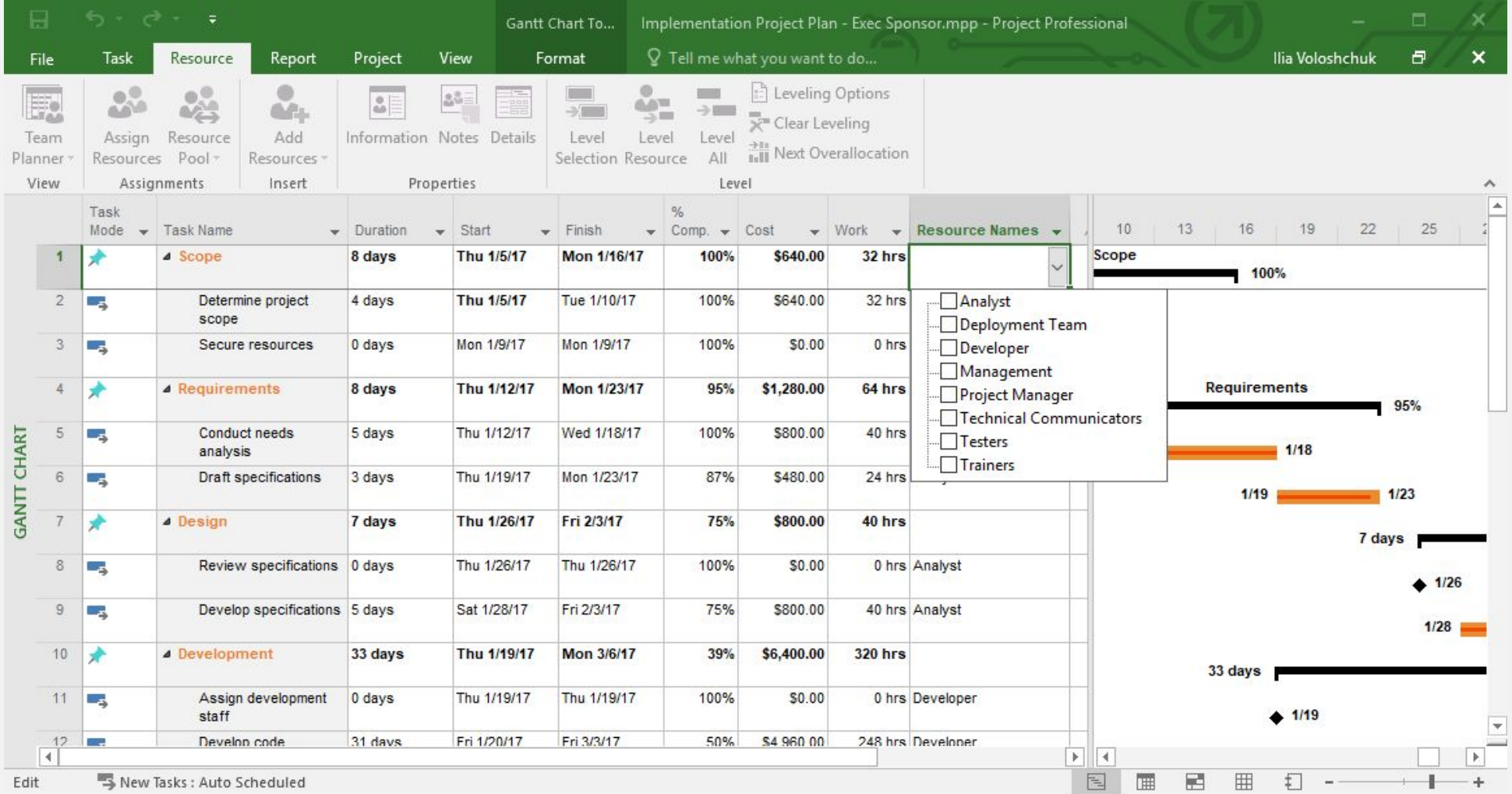

### Assigning Resources to Tasks

#### Assign Resources Using Task Information, Resources Tab

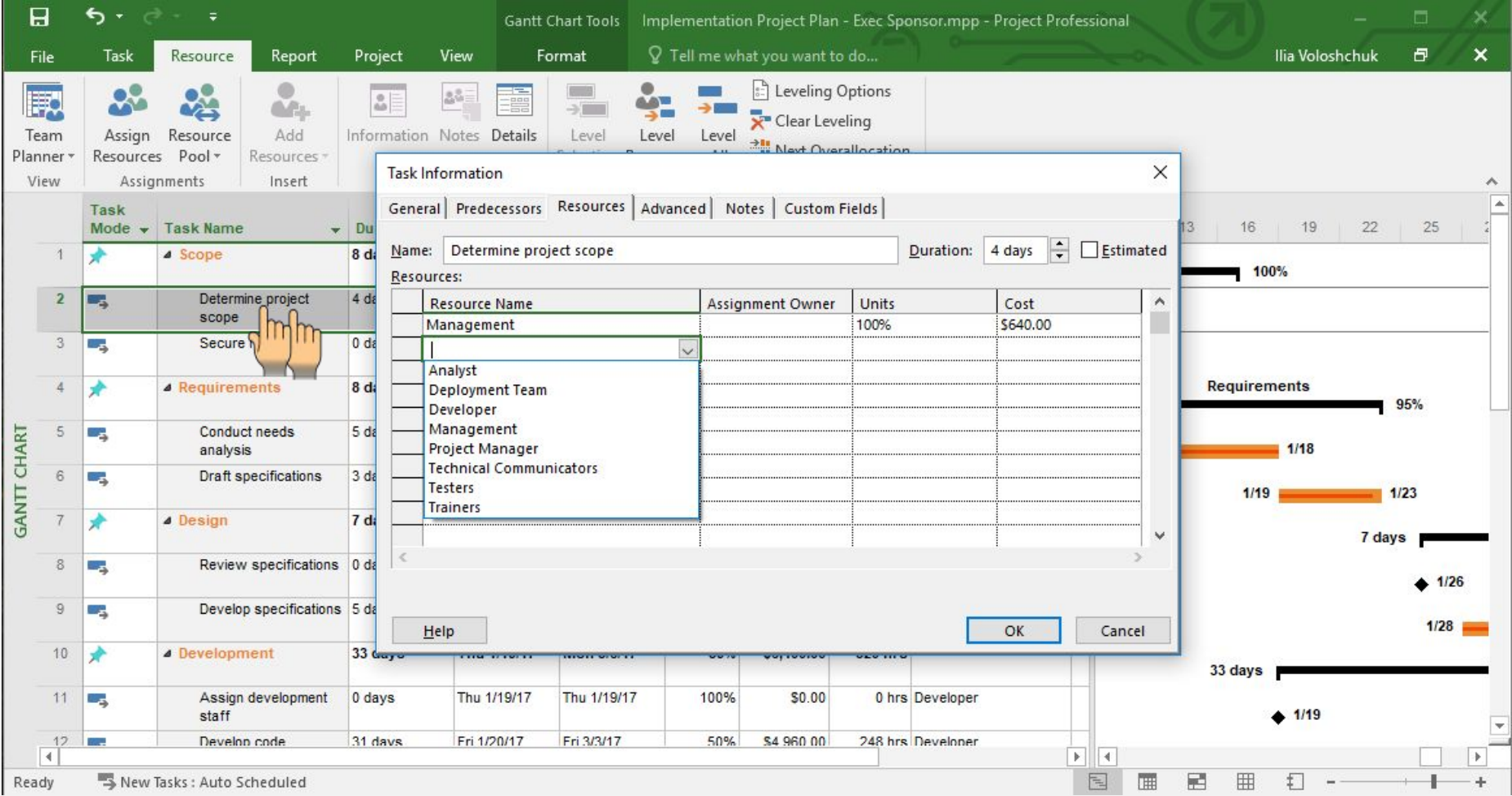

### Assigning Resources to Tasks

#### Assign Resources Using Resource Tab

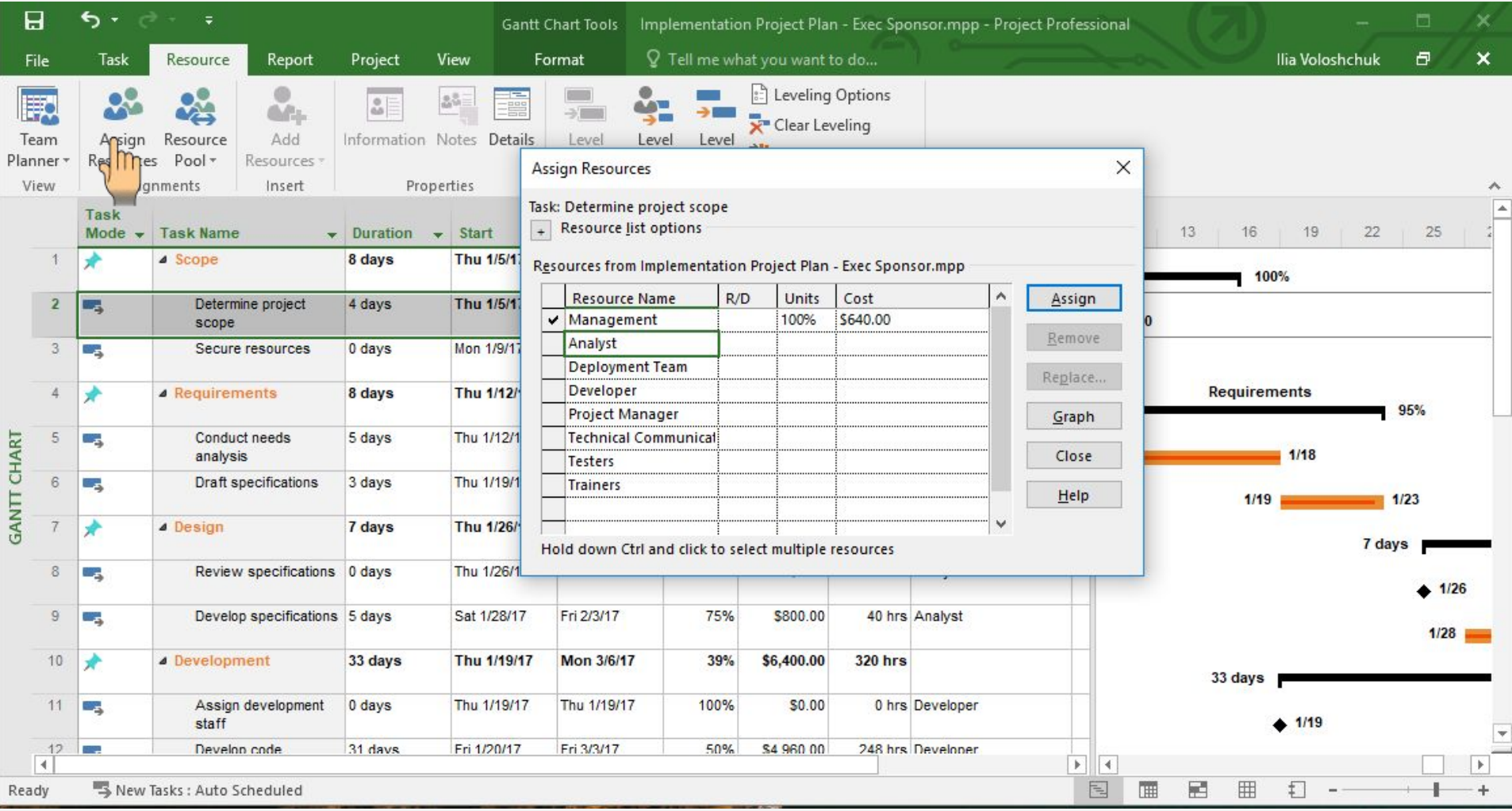

#### Over allocated Task Resource

MS Project helps you by giving some "Red man" icons and yellow exclamation mark when your resource is owerlocated or you have some problems with amounts of money

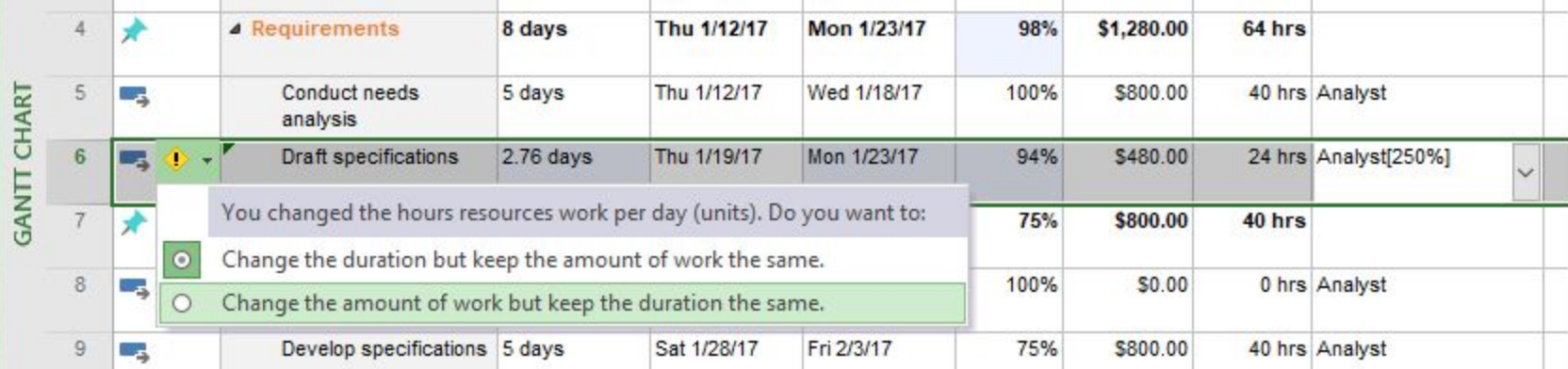

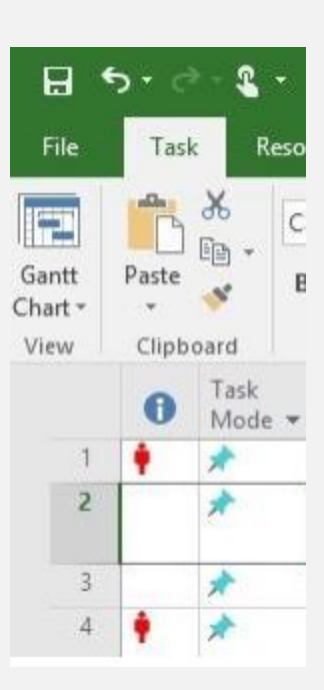

### Calculate project

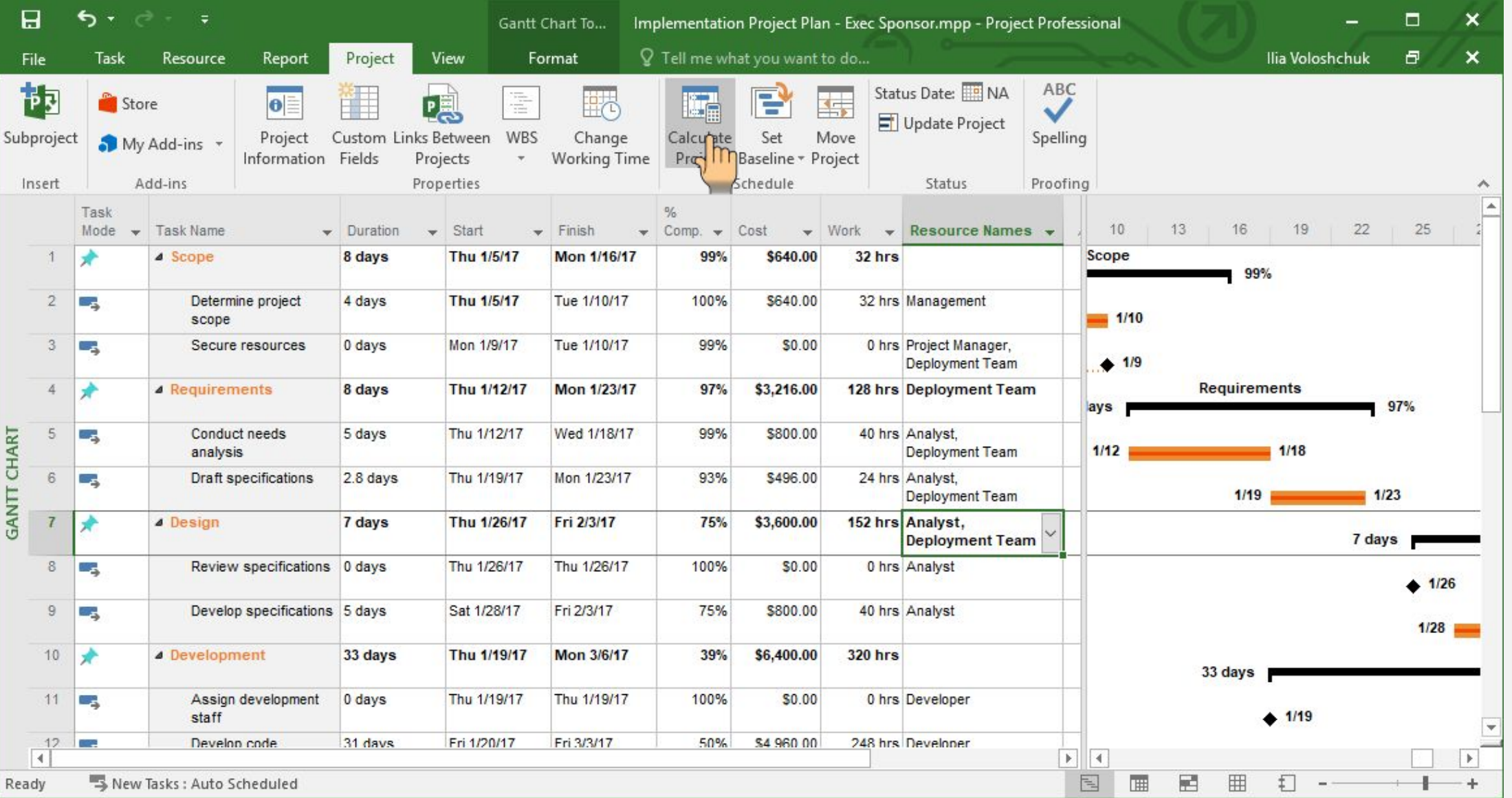

#### Project Statistics – Cost Updated

Implementation Project Plan - Exec Sponsor.mpp - Project Professional

Е

Percent complete: Duration: 43%

Work: 50%

 $\Box$ /y Ilia Voloshchul

Close

 $\cdot$  ?

#### Info

#### Implementation Project Plan - Exec Sponsor

C: » Users » devil » Downloads

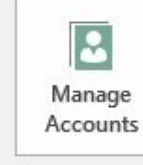

Organizer

Project Web App Accounts

You're not connected to Project Web App

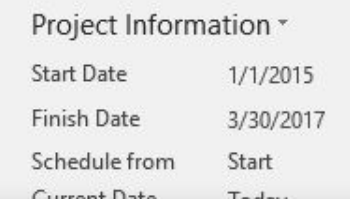

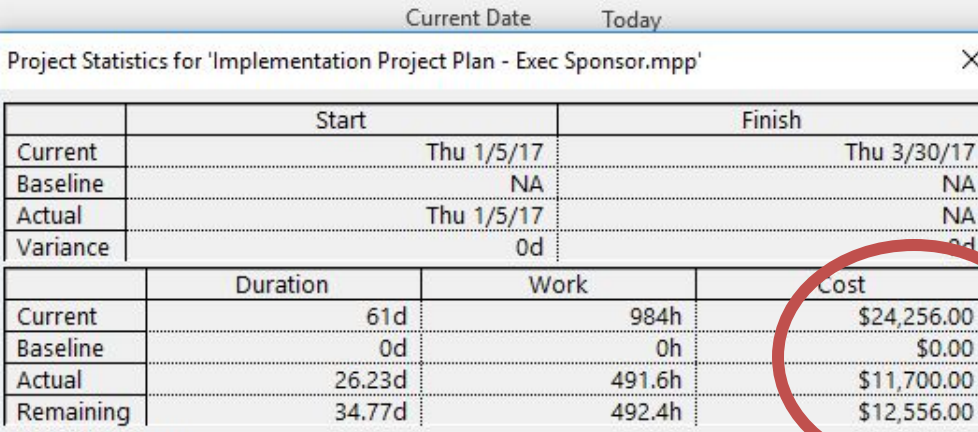

 $=$ 

Organize Global Template

Move views, reports, and other elements between project fil

Close

 $\odot$ 

Info

New

Open

Save

Save As

Print

Share

Export

Account

Options

### Task Usage View

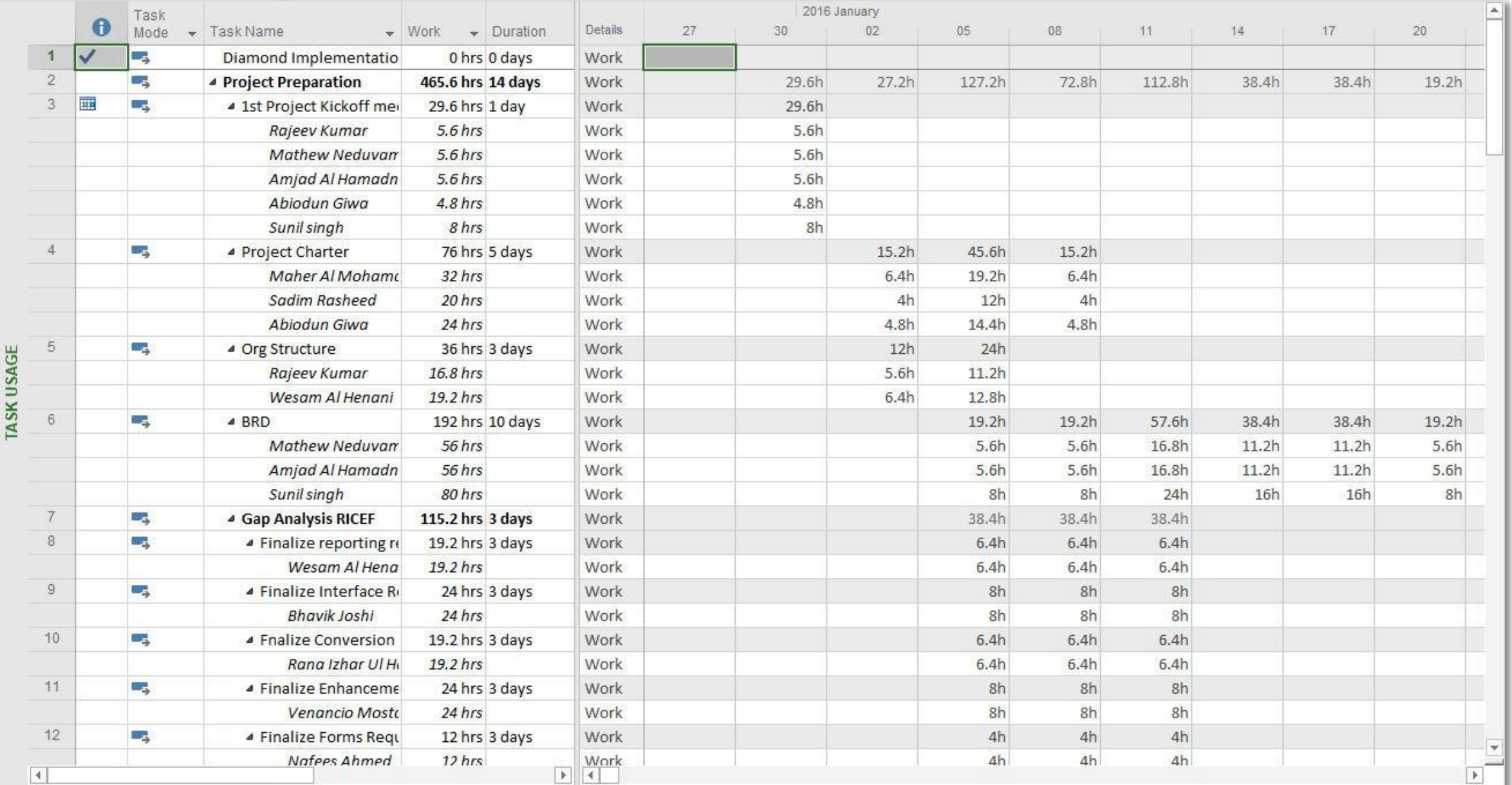

### Task Form

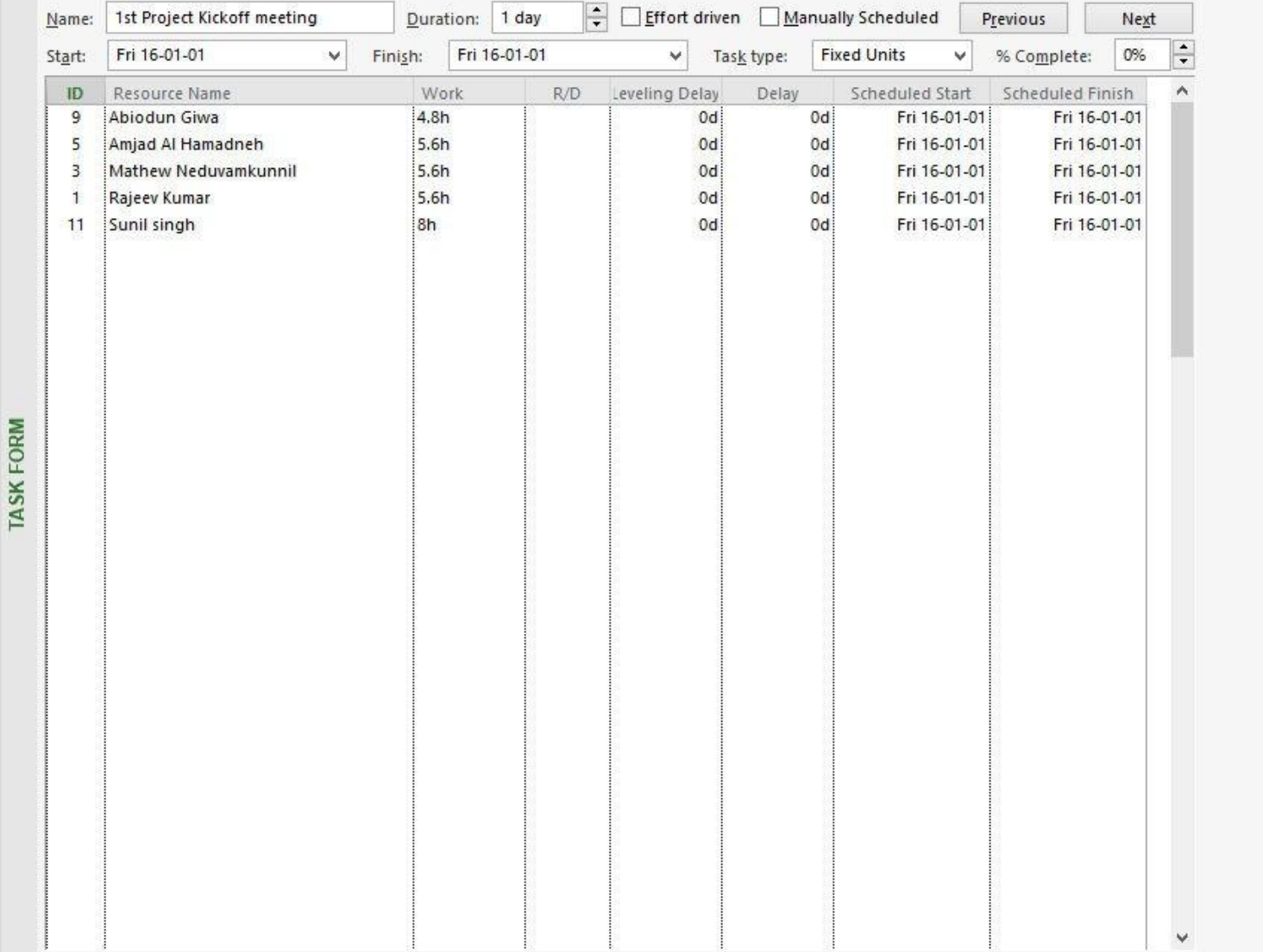

#### Resources Form

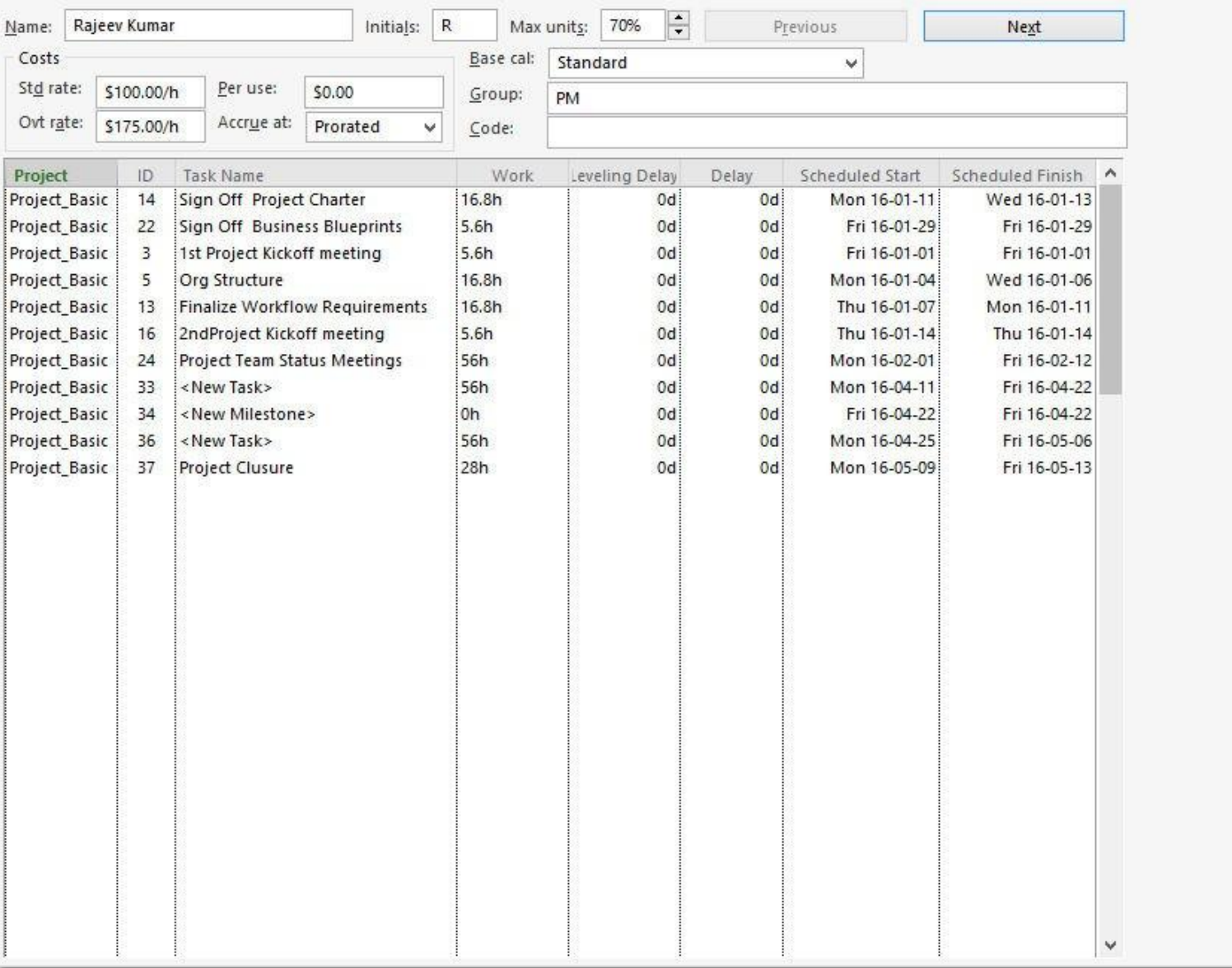

### Resources Using View

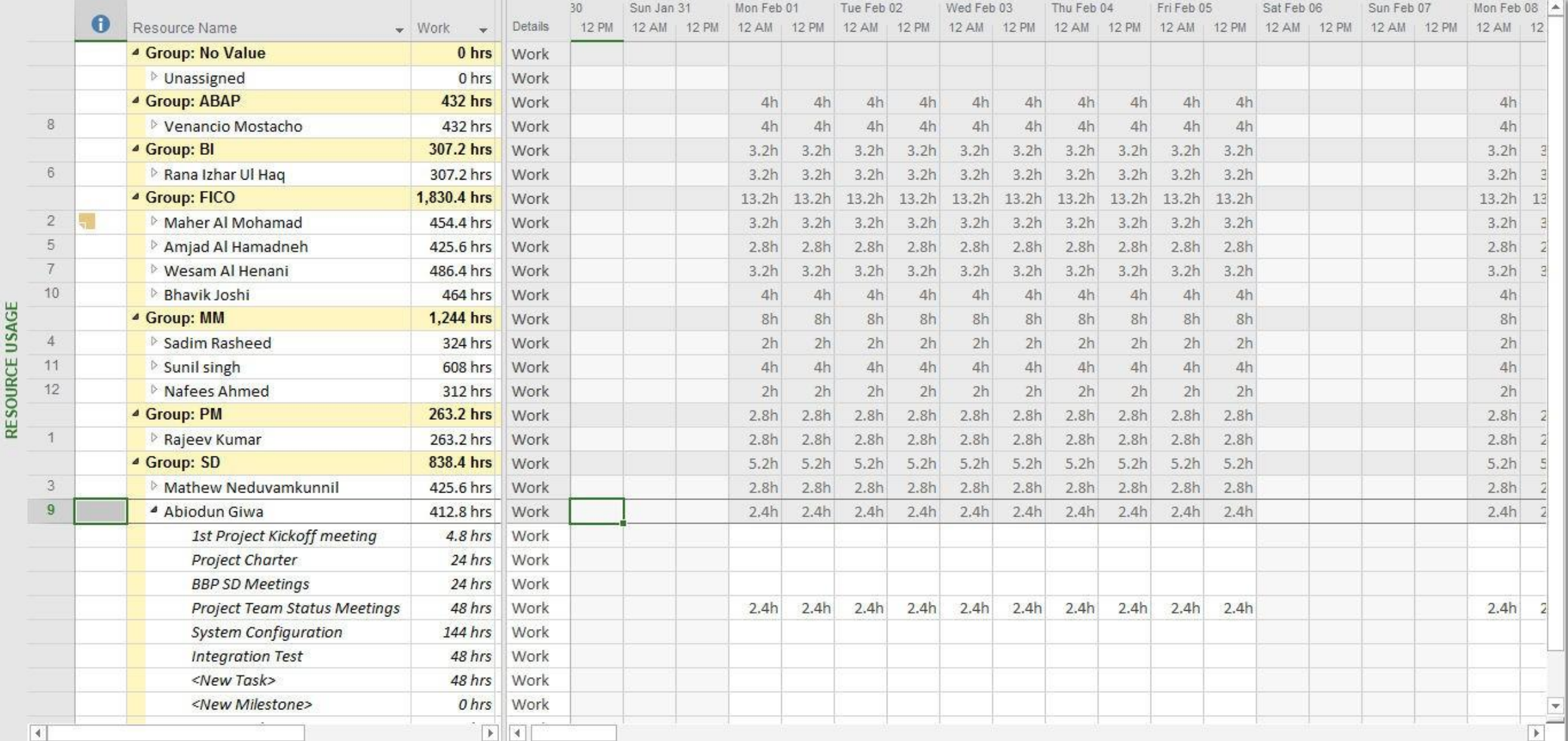

#### Team Planner View

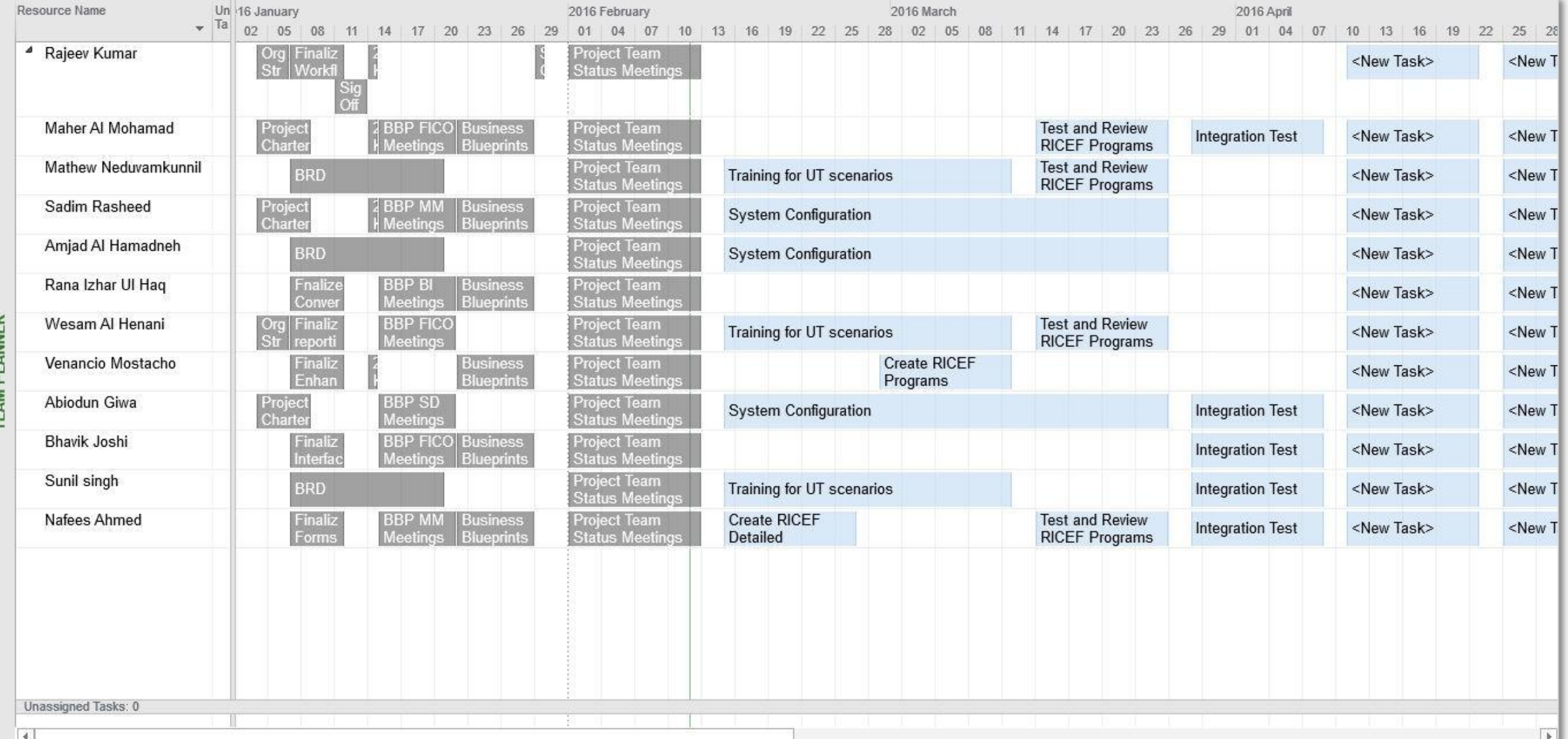

### Calendar View

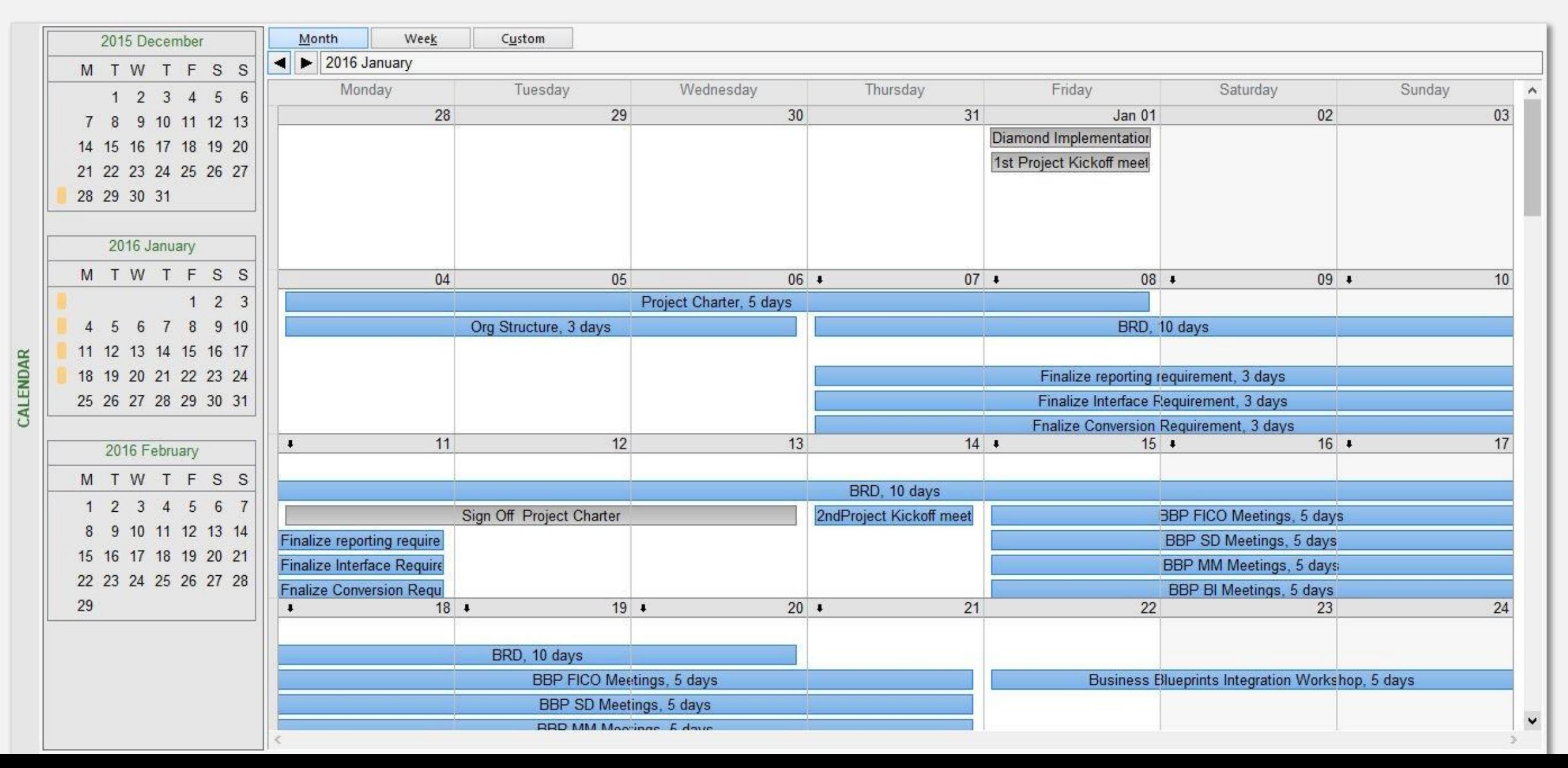

#### Resource Overview Report

#### **RESOURCE OVERVIEW**

#### **RESOURCE STATS**

Work status for all work resources.

700 hrs 600 hrs 500 hrs 400 hrs 300 hrs 200 hrs 100 hrs 0 hrs Wed-ul Hang Hengeld Mo Rate of River At Motorcado Ramadnett Meann Ave ver a venancio programo Motomore Saltantin R Someoning Restreed Antipacked Rangement Bhavil Sun Abidum Gwia Sunil singles Nil singh Mined Rateau Rumar Matriew I **EXECUTE: Actual Work COMMON Remaining Work - Baseline Work** 

#### **RESOURCE STATUS**

Remaing work for all work resources.

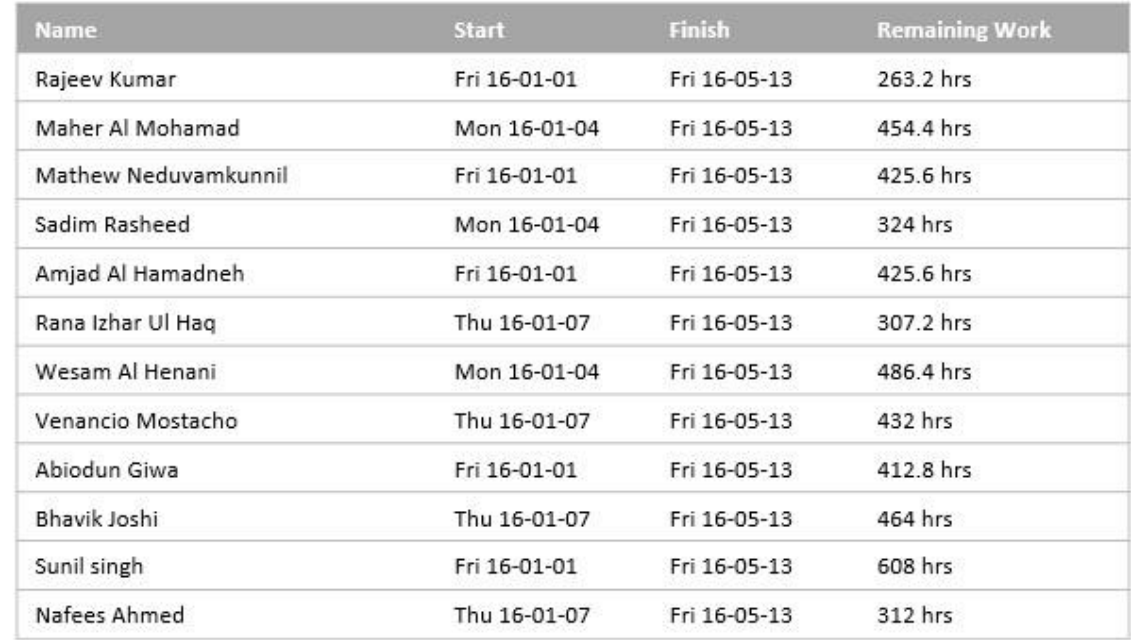

### Cost Overruns Report

#### **COST OVERRUNS**

#### **TASK COST VARIANCE**

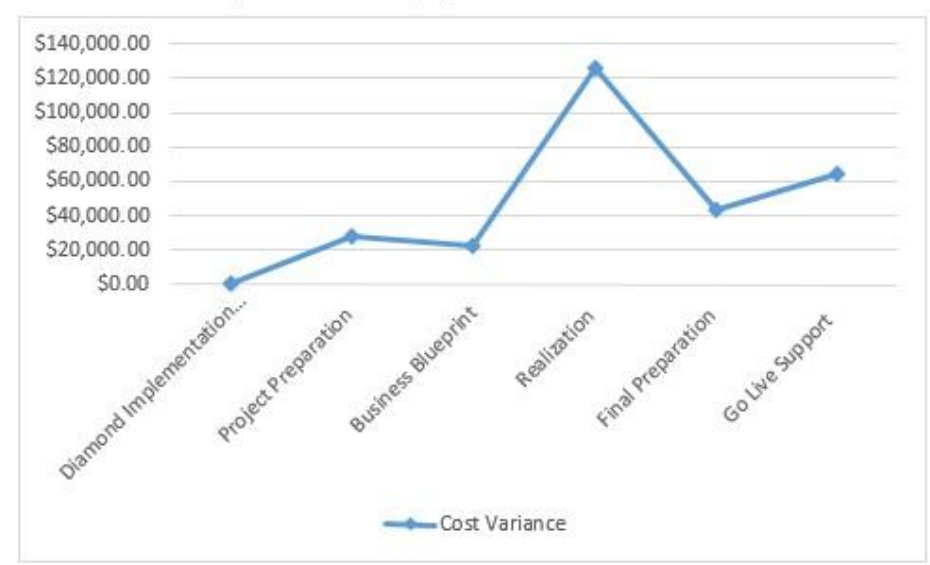

Cost variance for all top-level tasks in the project.

#### RESOURCE COST VARIANCE

Cost variance for all the work resources.

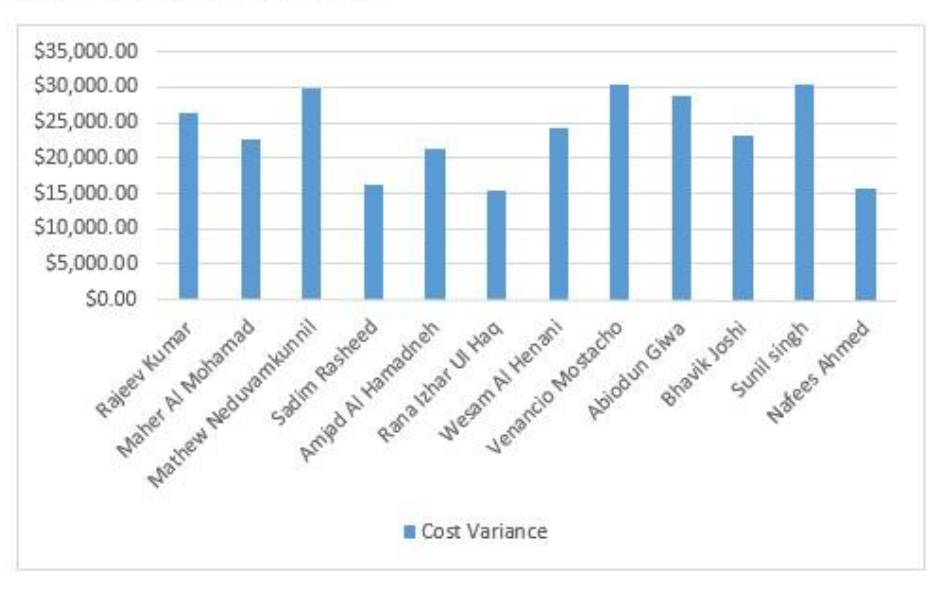

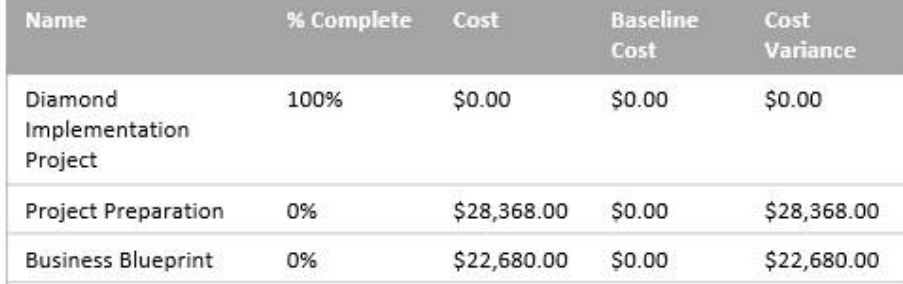

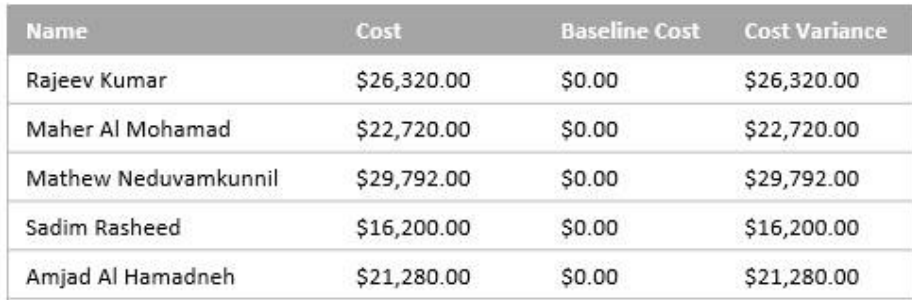

#### Printing the Project Map $\odot$ Print **Info Federal** 1415-2105 16 16 17 04 **Tim** an Tais Nave Copies 1 2 10110100 Wed168129 Dealership implementation images 藤  $+10.41$ **BESEDIES** 169-23-03 Open 14,000 maja et Polyparakie Ment SE CE OF THE SECTION **Frint**  $1.00$ tion subdiverties. Ment of Cit on Wed 15 Ed Ob 3 Save **Script** Mark 16 Cli Ch Wall 16 Cli 20 S Dry Washing **Save As** Printer The 18 Clark State 18 (St. 11.5) × The 18.03.07 Man 18.01.11.3 I-P Officejet Pro BED WIFE **w** down Gas Analysis #8287 The SECRET Man 16-01-113  $3$  def **1976 Citizen: Educament webrar** Tendon reporting neathereen The H-OLDF Man 18-01-13-5 **Spokes Hotel Carp Banets** 3.649 Printer Programm **Share** ligestim ministers their assessed Links The 16-01-07 MW 16-01-11-5 Spallan Convertible Research of Assessment Convertible The M-OT-07 Man 18-71-13.7 Settings Export  $-01.13$  $\frac{1}{1000} \frac{16.01 \text{ G} \cdot 1000 \text{ H} \cdot 0.01 \text{ H} \cdot 0.01 \text{ H} \cdot 0.$ **Section frames Based servers** Pont Eidire Project<br>Pont the project from that to finish 과 Man 10-03-33 West 16-03-33-4 Textus foreign best importants 3.0 to **Class**  $\frac{1}{1-r}$ Man 10-23 14 16 16-05-29 = Her on respect theme \* to: (2016-05-1) Dates: 2016-01-01 w. The 18-23-24 The 18-23-24 14 st dest  $-$  0% Maximum Mixeranon **WORKSHIP PURSESS N** Pages  $1$   $2$  to  $1$   $2$ 3.000 Account Indianant sicker working  $-$  0%  $\frac{16.16 \times 10^{-19} \text{ m}}{16.16 \times 10^{-19} \text{ m}} = \frac{16.16 \times 10^{-19} \text{ m}}{16.16 \times 10^{-19} \text{ m}} = 16.16 \times 10^{-19} \text{ m}$ **Submit**  $-$  on SM FICO MARINO  $\frac{16.16 \pm 0.125 \cdot 10^{-10}}{16.16 \pm 0.125 \cdot 10^{-10}} = \frac{16.16 \pm 0.125 \cdot 10^{-10}}{16.16 \pm 0.125 \cdot 10^{-10}}$  $n$  dist Dations Landscape Orientation  $-14$ and to Member  $16161145 \t\t\t\t\t78141414142111$ 16 days fi va size total seasonings TH 19 (1 T) The 19-21-29 17:18:19  $\Delta$ 4 **Suite** 15W  $2, 41.29.$ and a second **Richard**  $\Rightarrow$ **Boycer Bungalous Assessment SUCCESS** MARIES III **Fair Setua** webfit HASH 16-03-01 EF 16-04-08  $+$  sign San Oil Scores Sheppy) Mark 16:00:01:16 16:03:17 33 **AS ANY M. BERGERIER** AS DWY Malia Milano<br>Tangari Tauro Wasu Maurikean w Marchion of the Child 24  $+41$  $\sim$ World 02 to with 03 11 24 SI ONE Settler Carligantee pi cert Mars 16-02 35 Fri 16-03-25 The same play of a contractor Mark 35-99 35 for 15:22-25 24.7 as dors **SEAT From any Description** w Grant Programs Deschief (Leferting) 12 mays<br>Crasha ViCAL Densited (Leferting) 12 mays Page Setup - Tracking Gantt  $\mathbf{r}$   $\mathbf{x}$ Man 30, 22 39 In 16 23 11 37 ٠ Page | Margins | Header | Footer | Legend | View |  $-38$ **USC** Man 30 02-28 16 16 03-29 28 to see **Grade OCEF Programs** Create OCEF Programs<br>Tast and Soulaw AICEF Programs (2) 2495 Main 16 03:29 Hz 19 03:09 15 w Orientation Main 18 01-23 PK 19-09-22 23 'At see! **SI** A Portrait steamless lest Main 18-04-33 PP<br>Mar 15-54-15 PP 18-04-37 31 to do y  $\boxed{\mathbf{A}}$   $\bullet$  Landscape 79 **First Properation**  $-3416-04$  32  $-16$  34  $-16$  34  $-16$ <br>34  $-16$  34  $-16$  34  $-16$ at com **Hand Tord**  $-160432$  m 1906 13 **Didays** Scaling man Wardway an more. Mar 16:04:25 fol \$5.05 Cadjust to: 15 . Representation my Go Live Support 33,6682 sacres Tell March 16-05-cm tol \$6.05-\$4. 26 -new taler Harbor Milestow Maried Delmont O Etto: 1 - pages wide by 1 - For tall **Contract Secretary INVESTMENT Notice Canada** Gased false **Health CVBUY** Other cavate signal<sup>2</sup> to **Banch Basic** Paper Size: A4 **CALL AT THEFT** ü

**Cash** 

isé.

**Tak Tingan** 

**Circula 1811** 

Plaza

**CONTRACTOR** 

- ligginal

 $OK$ Print...

First page number: Auto

Print Prevers Quions...

Cancel

# Thank You